### Inhalt

#### Vorbereitung ...................... 4

[Zusammenbau, SIM-Karte, Akku, Einschalten,](#page-3-1)  Startmenii

#### [Erste Schritte mit dem Telefon . . . . 10](#page-9-0)

Telefon im Überblick, Symbole, Menüstruktur, Eingeben von Buchstaben, Datei-Manager.

#### [Anrufen . . . . . . . . . . . . . . . . . . . . . . . 20](#page-19-0)

[Anrufe, Kontakte, Sprachsteuerung, Anrufoptionen.](#page-19-1)

#### Nachrichtenübermittlung ......... 36

SMS-Nachrichten, MMS-Nachrichten, [Sprachnachrichten, E-Mail, Meine Freunde.](#page-35-1)

#### [Bilder . . . . . . . . . . . . . . . . . . . . . . . . . 42](#page-41-0)

[Kamera, Videorekorder, Bilder.](#page-41-1)

#### [Unterhaltung . . . . . . . . . . . . . . . . . . . 45](#page-44-0)

Walkman®, Radio, PlayNow™, Ruftöne, MusicDJ™, VideoDJ<sup>™</sup>, Spiele usw.

## Sony Ericsson W300i

- [Verbindungen . . . . . . . . . . . . . . . . . . . 55](#page-54-0) [Internet- und E-Mail-Einstellungen, Synchronisieren,](#page-54-1)  Bluetooth, Infrarot, USB-Kabel, Updatedienst.
- Weitere Funktionen ............. 62 [Alarm, Kalender, Aufgaben, Profile, Zeit und Datum,](#page-61-1)  SIM-Kartensperre usw.
- [Fehlerbeseitigung . . . . . . . . . . . . . . . 68](#page-67-0) Warum arbeitet das Telefon nicht ordnungsgemäß?

#### [Wichtige Informationen . . . . . . . . . . . 70](#page-69-0)

Sony Ericsson-Website für Verbraucher, Service und Support, sicherer und effizienter Einsatz, Garantie, Declaration of Conformity.

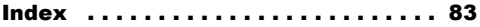

#### **Sony Ericsson**

#### GSM 850/900/1800/1900

Diese Bedienungsanleitung wird von Sony Ericsson Mobile Communications AB ohne jegliche Gewährleistung veröffentlicht. Korrekturen und Änderungen dieser Bedienungsanleitung zur Beseitigung typographischer Fehler und redaktioneller Ungenauigkeiten sowie aufgrund von Verbesserungen der Programme und/oder Geräte können von Sony Ericsson Mobile Communications AB jederzeit und ohne Ankündigung vorgenommen werden. Änderungen dieser Art werden in zukünftigen Ausgaben dieser Bedienungsanleitung berücksichtigt.

Alle Rechte vorbehalten.

#### © **Sony Ericsson Mobile Communications AB, 2006**

Publikationsnummer: DE/LZT 108 8688 R1A

Wichtiger Hinweis: Einige der in dieser Bedienungsanleitung beschriebenen Dienste werden nicht von allen Netzen unterstützt. Dies gilt auch für die internationale GSM-Notrufnummer 112.

Setzen Sie sich mit dem Netzbetreiber oder Dienstanbieter in Verbindung, um Informationen zur Verfügbarkeit eines bestimmten Dienstes zu erhalten.

Lesen Sie in jedem Fall die Richtlinien für den sicheren und effizienten Einsatz sowie die Garantiebedingungen, bevor Sie das Mobiltelefon benutzen.

Mit diesem Mobiltelefon können Inhalte (z. B. Ruftöne) geladen, gespeichert und weitergegeben werden. Das Recht zur Verwendung solcher Inhalte kann beschränkt oder aufgrund der Rechte Dritter ausgeschlossen sein. Dies gilt einschließlich – ohne darauf beschr‰nkt zu sein ñ der aus den Urheberrechtsgesetzen erwachsenden Beschränkungen. Die Verantwortung für solche Inhalte, die Sie mit dem Mobiltelefon herunterladen oder weiterleiten, liegt ausschliefllich bei Ihnen und nicht bei Sony Ericsson. Stellen Sie deshalb vor Verwendung dieser Inhalte sicher, dass für die angestrebte Verwendung eine ausreichende Lizenz oder anderweitige Berechtigung vorliegt. Sony Ericsson übernimmt keinerlei Gewährleistung für Genauigkeit, Integrität und Qualität dieser oder anderer Inhalte Dritter. Unter keinen Umständen haftet Sony Ericsson in irgendeiner Weise für Ihre unberechtigte Verwendung dieser oder anderer Inhalte Dritter.

QuickShare™, PlayNow™, MusicDJ™, PhotoDJ™ und VideoDJ™ sind Marken oder eingetragene Marken von Sony Ericsson Mobile Communications AB.

Die Marke Bluetooth und die entsprechenden Logos sind Eigentum von Bluetooth SIG, Inc. Ihre Verwendung durch Sony Ericsson erfolgt unter Lizenz.

Memory Stick™ und Memory Stick Micro™ (M2™) sind Marken oder eingetragene Marken der Sony Corporation.

Walkman<sup>®</sup>-Logo und -Symbol sind eingetragene Marken der Sony Corporation.

Microsoft, Windows und PowerPoint sind eingetragene Marken oder Marken der Microsoft Corporation in den USA und in anderen Ländern/ Regionen.

Mac OS ist eine Marke von Apple Computer, Inc., eingetragen in den USA und in anderen Ländern.

Die Eingabehilfe T9™ ist eine Marke oder eingetragene Marke von Tegic Communications.

Die Eingabehilfe T9™ ist lizenziert unter einer oder mehreren der folgenden Patentnummern: US-Patentnummern 5.818.437, 5.953.541, 5.187.480, 5.945.928 und 6.011.554; kanadische Patentnummer 1.331.057; GB-Patentnummer 2238414B; Hongkong-Standardpatentnummer HK0940329; Singapur-Patentnummer 51383; Euro-Patentnummer 0 842 463(96927260.8) DE/DK, FI, FR, IT, NL, PT, ES, SE, GB; weitere Patente sind weltweit angemeldet.

Java und alle mit Java in Zusammenhang stehenden Marken und Logos sind Marken oder eingetragene Marken von Sun Microsystems, Inc., in den USA und in anderen Ländern. Endbenutzer-Lizenzvertrag für Sun™ Java™ JME™.

- 1 Rechtsbeschränkungen: Die Software unterliegt dem Urheberrechtsschutz für Sun. Die Rechte an allen Kopien verbleiben im Eigentum von Sun sowie deren Lizenzgebern. Der Kunde darf die Software nicht ändern, dekompilieren, disassemblieren, entschlüsseln, extrahieren oder anderen Methoden des so genannten "Reverse Engineering" unterziehen. Die Software darf weder ganz noch teilweise verleast, übertragen oder unterlizenziert werden.
- 2 Exportrichtlinien: Die Software unterliegt (einschliefllich der technischen Daten) USamerikanischen Exportkontrollgesetzen wie dem U.S. Export Administration Act und den zugehörigen Richtlinien. Außerdem sind gegebenenfalls Import- oder Exportrichtlinien anderer L‰nder zu beachten. Der Kunde verpflichtet sich zur Einhaltung aller Richtlinien und erkennt an, dass der Bezug der erforderlichen Lizenzen zum Exportieren, Re-Exportieren oder Importieren der Software in seiner Verantwortung liegt. Die Software darf nicht heruntergeladen oder anderweitig exportiert bzw. re-exportiert werden (i) in die Länder oder von Einwohnern der Länder Kuba, Irak, Iran, Nordkorea, Libyen, Sudan, Syrien (diese Liste wird gelegentlich überarbeitet) sowie Länder, über die die USA ein Embargo verhängt haben, oder (ii) an juristische oder natürliche

#### Vorbereitung

Personen auf der Liste Specially Designated Nations des US-Finanzministeriums oder der Table of Denial Orders des US-Handelsministeriums.

3 Rechtsbeschränkungen: Benutzung, Duplikation oder Veröffentlichung durch die Regierung der USA unterliegt den Beschränkungen in den Rights in Technical Data and Computer Software Clauses in DFARS 252.227-7013(c) (1) (ii) bzw. FAR 52.227-19(c) (2).

Teile der Software in diesem Produkt sind urheberrechtlich geschützt: © SyncML Initiative Ltd. (1999-2002). Alle Rechte vorbehalten.

Andere in diesem Dokument erwähnte Produkt- und Unternehmensnamen können Marken der jeweiligen Eigentümer sein. Alle nicht ausdrücklich in diesem Dokument gew‰hrten Rechte sind vorbehalten.

## <span id="page-3-0"></span>Vorbereitung

<span id="page-3-1"></span>*Zusammenbau, SIM-Karte, Akku, Einschalten, Startmen¸.*

### Symbole in der Bedienungsanleitung

Die folgenden Anleitungssymbole werden in dieser Bedienungsanleitung verwendet:

- } Verwenden Sie die Navigationstaste zum Bl‰ttern und zum Ausw‰hlen % *[11 Navigieren](#page-10-0)  in den Menüs*
- $\circ$  Drücken Sie die Navigationstaste.
- (c) Drücken Sie oben auf die Navigationstaste.
- $\circledcirc$  Drücken Sie unten auf die Navigationstaste.
- Drücken Sie links auf die Navigationstaste. ◉
- $\circledcirc$  Drücken Sie rechts auf die Navigationstaste.
	- Weitere Informationen finden Sie auf Seite ...

 $\lceil \delta \rceil$ 

Hinweis

Gibt an, dass ein Dienst oder eine Funktion netzbzw. zugangsspezifisch ist. Aus diesem Grund sind möglicherweise nicht alle Menüs im Telefon verfügbar. Weitere Informationen erhalten Sie gegebenenfalls vom Netzbetreiber.

### Zusammenbau

Legen Sie zunächst die SIM-Karte und dann den Akku ein. Laden Sie den Akku, damit Sie das Telefon benutzen können.

*Speichern Sie Ihre Kontakte auf der SIM-Karte, bevor Sie diese aus einem anderen Telefon nehmen. Kontakte wurden mˆglicherweise im Telefonspeicher abgelegt*   $\rightarrow$  [22 Kontakte](#page-21-0)

#### SIM-Karte

Wenn Sie sich als Teilnehmer bei einem Netzbetreiber anmelden, erhalten Sie eine SIM-Karte (Subscriber Identity Module). Die SIM-Karte enthält einen elektronischen Chip, auf dem Ihre Telefonnummer, die in Ihrem Netzzugang enthaltenen Dienste und die Namen und Nummern Ihres Telefonbuchs gespeichert werden.

#### *So legen Sie die SIM-Karte ein:*

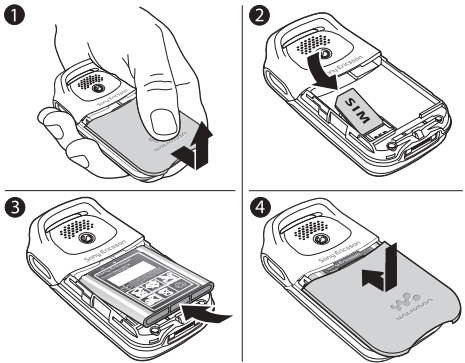

- 1 Schieben Sie die Abdeckung auf und heben Sie sie ab.
- 2 Legen Sie die SIM-Karte ein. Die SIM-Karte muss unter die silbernen Halter geschoben werden.
- 3 Platzieren Sie den Akku so im Telefon, dass die Beschriftung nach oben zeigt und die Kontakte aufeinander ausgerichtet sind.
- 4 Legen Sie die Abdeckung auf das Telefon und schieben Sie sie zu.

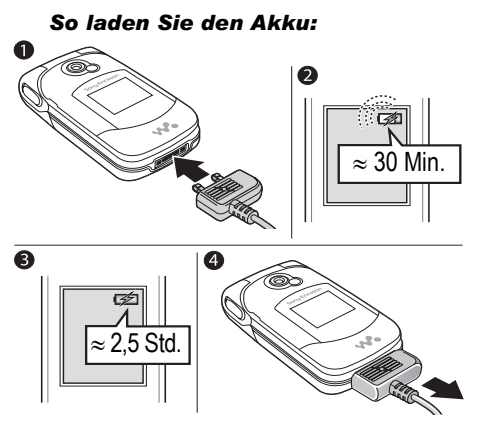

- 1 Schlieflen Sie das Ladeger‰t an das Telefon an. Das Blitzsymbol auf dem Stecker des Ladegeräts muss nach oben zeigen.
- 2 Es kann 30 Minuten dauern, bevor das Akkusymbol angezeigt wird.
- 3 Warten Sie ca. 2.5 Stunden oder bis das Akkusymbol einen vollständig geladenen

Akku anzeigt. Drücken Sie  $\bigcirc$ , um den Bildschirm zu aktivieren, auf dem der Ladevorgang illustriert wird.

- 4 Trennen Sie das Ladegerät vom Telefon. indem Sie es abziehen.
- *Wenn die Gespr‰chs- und Standby-Zeiten des Telefons deutlich k¸rzer werden, sollte der Akku ausgetauscht werden. Verwenden Sie ausschliefllich zugelassene Akkus von Sony Ericsson* % *[74 Akku.](#page-73-0)*

#### Memory Stick Micro™ (M2™)

Auf einer Speicherkarte können Sie z. B. Bilder speichern.

Wenn Sie eine Speicherkarte verwenden, können Sie veranlassen, dass alle Bilder automatisch auf der Karte gespeichert werden

 $\rightarrow$  **[42 Kameraoptionen](#page-41-2)**.

*Der Memory Stick Micro<sup>TM</sup>* (*M2<sup>TM</sup>*) mit 64 MB ist grundsätzlich mit dem Memory Stick™-Leser *in diesem Mobiltelefon kompatibel. Speicherkarten*  des Typs M2<sup>™</sup> sind aber unter Umständen nicht mit *allen anderen Ger‰ten bzw. allen Funktionen anderer Ger‰te mit Memory Stickô-Leser kompatibel. Die fehlerfreie Benutzung von Speicherkarten des Typs M2ô in anderen Produkten kann nicht garantiert werden.*

#### *So legen Sie die Speicherkarte ein und entnehmen sie:*

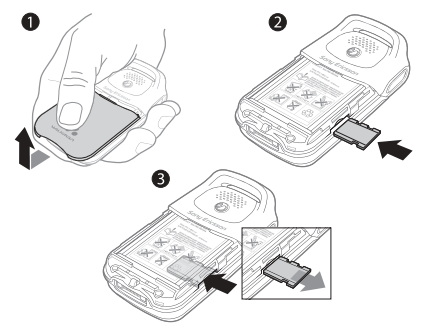

- 1 Schieben Sie die Abdeckung auf und heben Sie sie ab.
- 2 Schieben Sie die Speicherkarte in den Schacht.
- 3 Drücken Sie auf die Kante der Speicherkarte, um sie zu lösen.

#### PIN

Sie benötigen gegebenenfalls eine PIN (Personal Identification Number) vom Netzbetreiber, um Dienste im Telefon zu aktivieren. Jede PIN-Ziffer wird als \* angezeigt, sofern die PIN nicht mit den Ziffern einer Notrufnummer (z. B. 112 oder 911) beginnt. Letzteres soll gew‰hrleisten, dass Sie Notrufe tätigen können, ohne die PIN eingeben zu müssen  $\Rightarrow$  [22 Notrufe](#page-21-1). Drücken Sie  $\circ$ , um Fehler zu korrigieren.

*Wenn Sie die PIN dreimal nacheinander falsch eingeben, wird die SIM-Karte blockiert*  $\rightarrow$  [65 SIM-Kartensperre](#page-64-0).

#### Vorbereitung

#### <span id="page-7-1"></span>*So schalten Sie das Telefon ein und aus:*

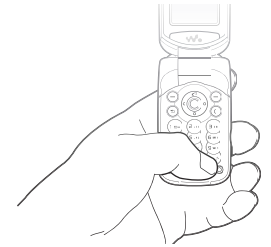

- $1$  Drücken und halten Sie  $\circled{0}$ , um das Telefon ein- bzw. auszuschalten.
- 2 Geben Sie an, ob das Telefon mit allen Funktionen oder ob nur der WalkmanÆ-Player aktiviert werden soll **➡** *8 Startmenü*.
- 3 Geben Sie die PIN für die SIM-Karte ein.
- 4 W‰hlen Sie beim ersten Einschalten die Sprache für die Telefonmenüs.
- 5 } **Ja**, wenn der Setup-Assistent Sie mit Anleitungen und Tipps unterstützen soll, andernfalls } **Nein**.

Der Setup-Assistent kann auch über das Menüsystem aufgerufen werden:

} **Einstellungen** } **Allgemein** } **Setup-Assistent**.

#### <span id="page-7-0"></span>Startmenü

Wenn das Startmenü aktiviert wurde, können Sie beim Einschalten angeben, ob das Telefon mit allen Funktionen aktiviert werden soll oder ob Sie nur Musik hören wollen. In letzterem Fall bleiben alle Sender im Telefon ausgeschaltet, um Störungen empfindlicher Geräte (z. B. in einem Flugzeug oder Krankenhaus) zu verhindern. Sie können keine Anrufe tätigen oder annehmen, keine Nachrichten verschicken usw. Nur der Walkman<sup>®</sup>-Player kann genutzt werden. Wenn Sie **Nur Musik** wählen, bleiben Erinnerungen an Termine und Aufgaben sowie sonstige Alarmsignale hörbar.

*Befolgen Sie die jeweils geltenden Gesetze und beachten Sie die Anweisungen von Flugzeugmannschaften in Bezug auf die Benutzung elektronischer Ger‰te an Bord.*

#### **So deaktivieren Sie das Startmenü:**

- **1** ▶ Einstellungen ▶ Allgemein ▶ Startmenü.
- 2 W‰hlen Sie **Nicht anzeigen**.

#### *So kˆnnen Sie Anrufe t‰tigen und annehmen:*

Geben Sie Ortsnetzkennzahl und Telefonnummer ein, ► Anrufen, um den Anruf zu tätigen. } **Auflegen**, um den Anruf zu beenden. } **Annehmen**, wenn das Telefon klingelt, um den Anruf anzunehmen. Weitere Informationen  $\rightarrow$  **20 Tätigen und Annehmen von Anrufen.** 

### Stereoheadset

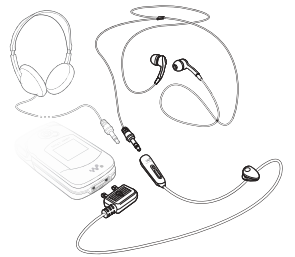

*Anrufe kˆnnen auch bei angeschlossenem Zubehˆr*  ÷À *angenommen und Gespr‰che mit dem Mikrofon*  geführt werden.

<span id="page-9-1"></span><span id="page-9-0"></span> $Telefon$  *im Überblick, Symbole, Menüstruktur, Eingeben von Buchstaben, Datei-Manager.*

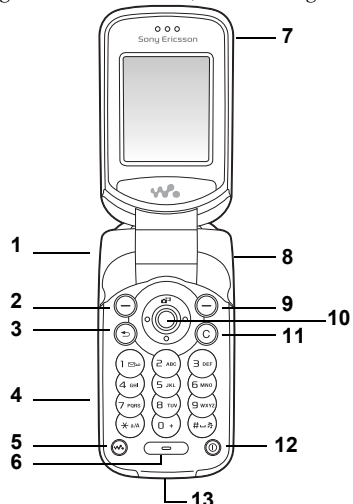

- 1 Wiedergabe/Pause- und Lautstärketaste
- Linke Auswahltaste
- Rücktaste
- Speicherkarte
- **5** Walkman<sup>®</sup>-Taste
- Mikrofon
- Hˆrmuschel
- Infrarotport
- Rechte Auswahltaste
- Navigationstaste (schnelle Aktivierung der Kamera)
- Lˆschtaste
- Ein/Aus-Taste
- 13 Ladegerät-/USB-Anschluss

This is the Internet version of the user's guide. © Print only for private use.

### <span id="page-10-0"></span>Navigieren in den Menüs

Die Hauptmenüs werden auf dem Desktop als Symbole angezeigt. Einige Untermenüs enthalten Registerkarten, die auf dem Bildschirm angezeigt werden.

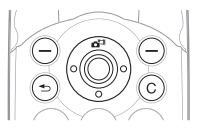

- Drücken Sie mittig oder in eine Richtung auf die Navigationstaste: Drücken Sie (. um zum Desktop zu gelangen oder Elemente auszuwählen. Mit  $\circledcirc$ ,  $\circledcirc$ ,  $\circledcirc$  und  $\circledcirc$  navigieren Sie in Menüs und Registerkarten.
- Drücken Sie  $\textcircled{\textcirc}$ , um in den Menüs eine Ebene nach oben zu gelangen oder eine Funktion bzw. Anwendung zu beenden.

Drücken und halten Sie  $\circledcirc$ ), um zum Standby-Modus zu gelangen.

- Drücken Sie  $\bigcirc$ , um die direkt über diesen Tasten auf dem Bildschirm gezeigten Optionen auszuw‰hlen.
- Drücken Sie  $\circ$ . um Elemente zu löschen.
- ï Bl‰ttern Sie zu einer Men¸option, } **Info**, um Informationen zur betreffenden Funktion anzuzeigen.
- $\cdot \cdot \cdot$  Mehr, um eine Liste mit Optionen zu öffnen.

### Tasten

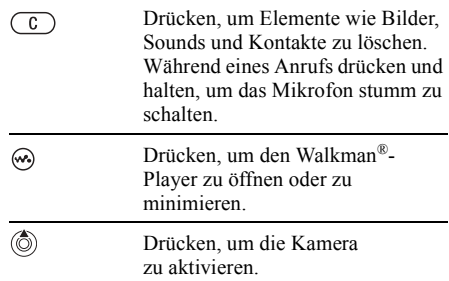

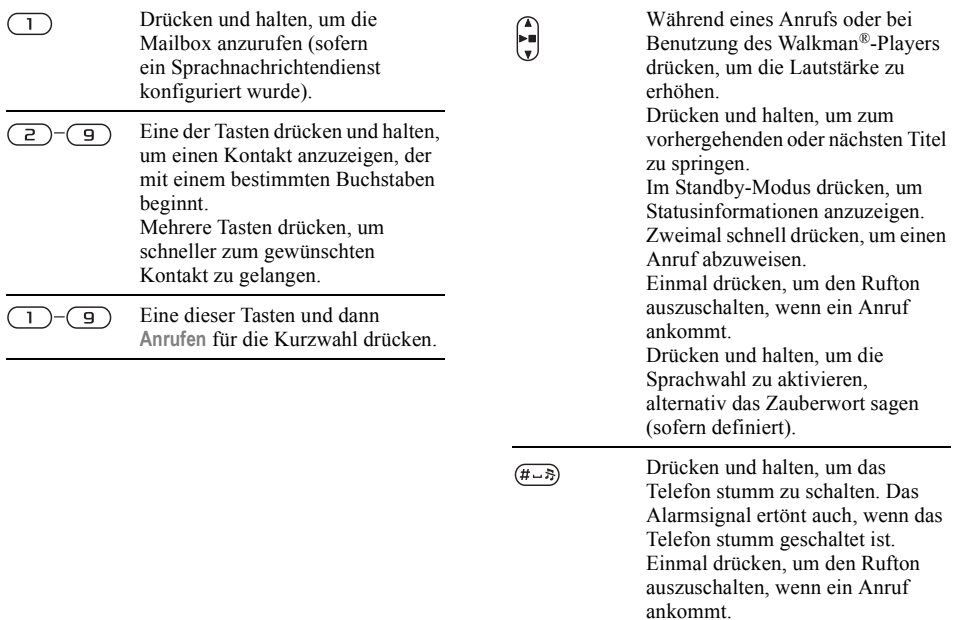

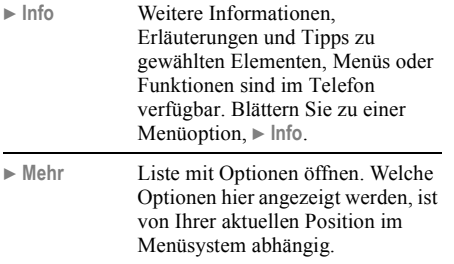

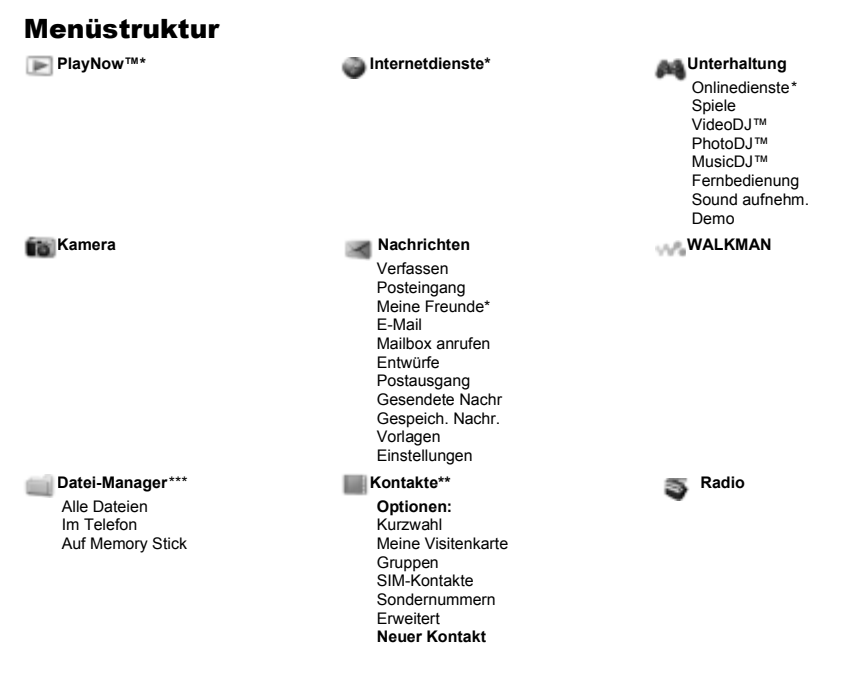

#### **Anrufe\*\*\*** Alle

Angenommen Gew‰hlt Unbeantwortet

#### **Organizer**

Alarmsignale Kalender Aufgaben Notizen Rechner Synchronisieren Timer **Stoppuhr** Anwendungen Code-Memo

#### **Einstellungen**

#### **Allgemein Sounds + Signale Bildschirm Anruf-Info Verbindungen**

Profile Zeit + Datum Sprache Updatedienst Sprachsteuerung Verknüpfungen Taste Start/Pause Startmenü Sperren Setup-Assistent Tipps und Tricks Telefonstatus

Alles zurücksetzen

Ruftonlautst‰rke Rufton Stummschaltung Steigende Lautst. Vibrationsalarm Sound beim Öffnen **Nachrichtensignal** Tastenton

**Hintergrund** Designs Startbildschirm Bildschirmschoner **Helligkeit Stromsparuhr** Leit.-Namen bearb.\*

Anrufe umleiten Zu Leitung 2\* Anrufe verwalten Zeit und Kosten Nr. zeigen/ausblen Aktive Klappe Freisprechgerät

Bluetooth Infrarotport USB-Verbindung Synchronisieren Gerätemanager Mobilfunknetze Datenübertragung Interneteinstellung. Streamingeinstellun. Java™-Einstellung. Zubehör

*\* Einige Men¸s sind betreiber-, netz- bzw. zugangsspezifisch.*

*\*\* Diese Optionen werden angezeigt, wenn Telefonkontakte als Standardkontakte definiert sind. Sie ‰ndern sich, wenn die SIM-Kontakte als Standardkontakte verwendet werden.*

**\*\*\* Verwenden Sie die Navigationstaste, um in Untermenüs zwischen den Registerkarte zu navigieren. <sup>■</sup> 11 Navigieren** *[in den Men¸s](#page-10-0) f¸r weitere Informationen.*

### Statusleistensymbole

**Symbol Beschreibung**

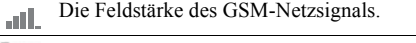

- $^{6}$  and GPRS-Netz in Reichweite, kann genutzt werden.
- EDGE-Netz in Reichweite, kann genutzt werden. ă all

Der Akkustatus.

Der Akkuladestatus.  $\mathbb{R}^4$ 

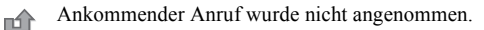

汊

Sie haben eine Sprachnachricht erhalten.

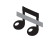

Ruftöne (Anrufe und Nachrichten) sind ausgeschaltet, Alarmsignale ertönen weiterhin.

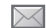

Sie haben eine SMS-Nachricht erhalten.

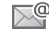

Sie haben eine E-Mail-Nachricht erhalten.

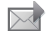

Sie haben eine MMS-Nachricht erhalten.

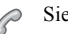

狍

Sie führen ein Gespräch.

懄 Sie werden an einen Termin erinnert.

笝 Sie werden an eine Aufgabe erinnert.

Das Zauberwort ist aktiviert.

### **Schnellzugriff**

Mit Direktzugriffstasten gelangen Sie schnell zu einem bestimmten Menü. Die vordefinierten Navigationstastenverknüpfungen erleichtern das Aufrufen bestimmter Funktion. Sie können die Navigationstastenverknüpfungen bearbeiten und an Ihre Anforderungen anpassen.

#### Verwenden von Direktzugriffstasten

Öffnen Sie die Menüs durch Drücken von ® und geben Sie dann die Nummer des gewünschten Menüs ein. Um also z. B. das fünfte Menü aufzurufen, drücken Sie  $\sqrt{5}$ ). Das zehnte, elfte und zwölfte Menüelement erreichen Sie durch Drücken von  $(\overline{A}a/A)$ ,  $(\overline{D}+bZW)$ ,  $(\overline{A}-\overline{B})$ , Drücken und halten Sie  $\circ$ , um wieder in den Standby-Modus zu gelangen.

#### Verwenden von Navigationstastenverknüpfungen

Drücken Sie im Standby-Modus (6), (6), (6) oder  $\circledcirc$ , um das Menü mit den Verknüpfungen zu öffnen bzw. direkt eine bestimmte Funktionen aufzurufen.

#### *So bearbeiten Sie eine Navigationstastenverkn¸pfung:*

 $\blacktriangleright$  Einstellungen  $\blacktriangleright$  Allgemein  $\blacktriangleright$  Verknüpfungen, wählen Sie die zu bearbeitende Verknüpfung. } **Bearbeit.**

#### Ausschaltmenü

Mit dem Ausschaltmenü können Sie das Telefon aus- oder stumm schalten bzw. ein Profil aktivieren. Weitere Informationen zu Profilen **→** 62 *Profile*.

#### *So ˆffnen Sie das Ausschaltmen¸:*

Drücken Sie <sub>(∩</sub>) und wählen Sie eine Option in der Liste.

### Datei-Manager

Dateien wie Bilder, Videos, Sounds, Designs, Spiele und Anwendungen werden im Telefonspeicher in Ordnern abgelegt. Wenn eine Speicherkarte eingelegt ist, können Sie die Dateien auf der Speicherkarte speichern. Nicht erkannte Dateien werden im Ordner **Andere** gespeichert.

#### Registerkarten der Anwendung Datei-Manager

Die Anwendung Datei-Manager enthält drei Registerkarten. Symbole geben an, wo Dateien gespeichert sind.

- Alle Dateien Alle Dateien im Telefonspeicher und auf der Speicherkarte.
- Im Telefon Alle Dateien im Telefonspeicher.
- Auf Memory Stick Alle Dateien auf der Speicherkarte.

#### Dateiinformationen

Ist eine Datei geschützt, kann sie mˆglicherweise nicht kopiert oder gesendet werden. Die Dateiinformationen können Sie anzeigen, indem Sie die gewünschte Datei markieren, } **Mehr** } **Informationen**.

#### *So verschieben oder kopieren Sie eine Datei:*

- 1 } **Datei-Manager**. W‰hlen Sie einen Ordner, bl‰ttern Sie zu einer Datei, } **Mehr**  $\blacktriangleright$  **Dateien verwalt.**
- 2 W‰hlen Sie **Verschieben** oder **Kopieren**.
- 3 } **Memory Stick** oder } **Telefonspeicher**.
- 4 W‰hlen Sie einen Ordner oder erstellen Sie mit } **Neuer Ordner** einen neuen Ordner, benennen Sie ihn, } **OK**.
- **5** ▶ Einfügen.

#### *So w‰hlen Sie mehrere Dateien aus:*

- 1 } **Datei-Manager**, w‰hlen Sie eine Datei und  $drücken Sie \n▶ Mehr \n▶ Wählen.$
- 2 **► Mehrere wählen oder ► Alle wählen**. Zum Auswählen von Dateien blättern Sie. **▶ Wählen oder ▶ Abwählen**

#### *So ¸berpr¸fen Sie den Speicherstatus:*

} **Datei-Manager** } **Mehr** } **Speicherstatus**.

#### Formatieren der Speicherkarte

Sie können die Speicherkarte formatieren, um alle Daten zu löschen oder nachdem Probleme mit beschädigten Dateien aufgetreten sind.

#### *So formatieren Sie die Speicherkarte:*

} **Datei-Manager** } **Mehr** } **M.S. formatieren** ► Ja und geben Sie den Telefonsperrcode ein. Weitere Informationen % *[66 Telefonsperre](#page-65-0)*.

#### Übertragen von Dateien

Weitere Informationen **→** 60 *Übertragen von [Dateien](#page-59-0)*.

### Sprachen

Wählen Sie die Sprache für die Telefonmenüs und zum Schreiben von Texten.

#### *So wechseln Sie die Telefonsprache:*

- ï } **Einstellungen** } **Allgemein** } **Sprache ▶ Telefonsprache und wählen Sie eine Sprache.**
- Drücken Sie im Standby-Modus  $\circledcirc$  0000 $\circledcirc$ für Englisch oder  $\circledcirc$  8888  $\circledcirc$ , um die Spracheinstellung "Automatisch" zu aktivieren.

#### *So w‰hlen Sie die Schreibsprachen aus:*

- 1 } **Einstellungen** } **Allgemein** } **Sprache** } **Schreibsprache**.
- 2 Blättern Sie und wählen Sie Sprachen mit } **W‰hlen**. } **Speichern**.

#### Eingeben von Buchstaben

#### *So geben Sie Buchstaben per Direkteingabe ein:*

- Drücken Sie  $\textcircled{2}-\textcircled{3}$ , bis das gewünschte Zeichen angezeigt wird.
- Drücken Sie  $(*<sub>an</sub>)$ , um zwischen Großund Kleinbuchstaben umzuschalten.
- Drücken und halten Sie  $(F G)$ um Ziffern einzugeben.
- Drücken Sie  $\circ$ . um Buchstaben oder Ziffern zu löschen.
- Drücken Sie  $(F \rightarrow R)$ , um ein Leerzeichen einzugeben.
- Drücken Sie  $\Box$ , um auf die gebräuchlichsten Interpunktionszeichen zuzugreifen.
- Drücken und halten Sie  $(*\infty)$ , um die Schreibmethode zu ändern.

#### Wörterbuch-Eingabehilfe

Die Wörterbuch-Eingabehilfe verwendet ein integriertes Wörterbuch, um die gebräuchlichsten Wörter zu einer bestimmten Tastenfolge zu ermitteln. Sie müssen also jede Taste nur einmal drücken, auch wenn das gewünschte Zeichen nicht das erste Zeichen auf der betreffenden Taste ist.

#### *So geben Sie Buchstaben mit der Wˆrterbuch-Eingabehilfe ein:*

- <sup>1</sup> Blättern Sie zu einer Funktion, die Texteingaben ermˆglicht, z. B. } **Nachrichten** } **Verfassen** } **SMS-Nachricht**.
- 2 Wollen Sie beispielsweise das Wort "Jane" schreiben, drücken Sie (5),  $(2)$ ,  $(6)$ ,  $(3)$ .
- 3 Ist das angezeigte Wort nicht das gewünschte Wort, drücken Sie wiederholt @ oder @, um die Alternativen anzuzeigen. Drücken Sie  $(F - R)$ . um ein Wort zu übernehmen und ein Leerzeichen anzufügen. Drücken Sie ... um ein Wort zu übernehmen, ohne ein Leerzeichen anzufügen.
- 4 Setzen Sie das Schreiben der Nachricht fort. Einen Punkt oder andere Interpunktionszeichen können Sie eingeben. indem Sie  $\Box$  und dann mehrmals  $\circledcirc$  oder  $\circledcirc$ drücken. Drücken Sie (#-3), um das Zeichen zu akzeptieren und ein Leerzeichen anzufügen.

#### **So fügen Sie Wörter in das** *Wˆrterbuch der Eingabehilfe ein:*

- 1 Bei der Eingabe von Buchstaben } **Mehr** } **Direkteingabe**.
- 2 Bearbeiten Sie das vorgeschlagene Wort mittels Direkteingabe. Navigieren Sie mit und zwischen den Buchstaben. Drücken Sie zum Löschen eines Zeichens  $\overline{C}$ Zum Löschen des gesamten Worts drücken und halten Sie  $\overline{\mathbb{C}}$
- 3 ► Einfügen, nachdem Sie das Wort bearbeitet haben. Das Wort wird dem Wörterbuch der Eingabehilfe hinzugefügt. Wenn Sie das Wort beim nächsten Mal mit der Wörterbuch-Eingabehilfe eingeben, wird es in der Liste der alternativen Wörter angezeigt.

#### *So w‰hlen Sie eine andere Schreibmethode:*

Vor oder während der Eingabe von Buchstaben können Sie (\*an) drücken und halten, um eine andere Schreibmethode zu wählen.

#### Optionen w‰hrend der Eingabe von Buchstaben

} **Mehr**, um bei der Eingabe von Zeichen Optionen anzuzeigen.

## <span id="page-19-0"></span>Anrufen

<span id="page-19-1"></span>*Anrufe, Kontakte, Sprachsteuerung, Anrufoptionen.*

### <span id="page-19-2"></span>Tätigen und Annehmen von Anrufen

Damit Sie Anrufe tätigen und empfangen können. müssen Sie das Telefon einschalten und sich in Reichweite eines Netzes befinden % *[8 So schalten](#page-7-1)  [Sie das Telefon ein und aus:](#page-7-1)*. Umfasst Ihr Netzzugang die Rufnummernübermittlung und wird die Rufnummer des Anrufers übermittelt. sehen Sie die Nummer auf dem Bildschirm. Ist die Nummer in **Kontakte** gespeichert, werden Name, Nummer und Bild angezeigt. Handelt es sich um eine unterdrückte Rufnummer, wird Unterdrückt angezeigt.

#### *So t‰tigen Sie einen Anruf:*

Geben Sie die Telefonnummer (ggf. mit Auslandsund Ortsnetzkennzahl) ein, } **Anrufen**, um den Anruf zu t‰tigen. } **Auflegen**, um den Anruf zu beenden.

#### *So wiederholen Sie das W‰hlen einer Nummer:*

Wenn die Verbindung nicht hergestellt werden kann, wird **Wahl- Wiederholung?** angezeigt. } **Ja**.

 $\sigma$ *Sie müssen das Telefon nicht an Ihr Ohr halten. w‰hrend Sie warten. Sobald die Verbindung hergestellt wird, gibt das Telefon ein lautes Tonsignal aus.*

#### *So nehmen Sie einen Anruf an oder weisen ihn ab:*

Öffnen Sie das Telefon oder ► Annehmen, wenn das Telefon bereits offen ist.

#### *So weisen Sie einen Anruf ab:*

Schlieflen Sie das Telefon, } **Besetzt** oder drücken Sie zweimal kurz die Lautstärketaste.

#### *So greifen Sie w‰hrend eines Anrufs auf die verf¸gbaren Optionen zu:*

► Mehr und wählen Sie eine Option.

#### *So schalten Sie das Mikrofon aus:*

Drücken und halten Sie  $\circ$ . Drücken und halten Sie  $\circlearrowright$  erneut, um das Gespräch fortzusetzen.

#### *So verwenden Sie den Lautsprecher w‰hrend eines Sprachanrufs:*

- } **Mehr** } **Lautsprecher ein** oder
- } **Lautsprecher aus**.

#### Anrufliste

In der Anrufliste werden Informationen zu den letzten Anrufen verwaltet.

#### *So rufen Sie eine Nummer in der Anrufliste an:*

▶ Anrufe im Standby-Modus und wählen Sie eine Registerkarte. Blättern Sie zum gewünschten Namen bzw. zur anzurufenden Nummer, **▶ Anrufen** 

#### **So fügen Sie eine Nummer aus der** *Anrufliste in die Kontakte ein:*

- **1** ▶ Anrufe im Standby-Modus und wählen Sie eine Registerkarte. Blättern Sie zu der hinzuzufügenden Nummer.  $\blacktriangleright$  Mehr } **Rufnr. speichern**.
- 2 Wählen Sie einem Kontakt, dem die Nummer hinzugefügt werden soll, oder } **Neuer Kontakt**.

### <span id="page-21-1"></span>Notrufe

Das Telefon unterstützt internationale Notrufnummern (z. B. 112 und 911). Diese Nummern kˆnnen also normalerweise in allen Ländern für Notrufe genutzt werden, auch wenn keine SIM-Karte eingelegt ist. Voraussetzung ist nur, dass sich ein GSM-Netz in Reichweite befindet.

*In einigen L‰ndern gelten mˆglicherweise andere Notrufnummern. In diesen F‰llen speichern die Netzbetreiber gegebenenfalls lokale Notrufnummern auf der SIM-Karte.*

#### *So t‰tigen Sie einen Notruf:*

Geben Sie z. B. 112 ein. ► Anrufen.

#### *So zeigen Sie die regionalen Notrufnummern an:*

- } **Kontakte** } **Optionen** } **Sondernummern**
- } **Notrufnummern**.

### <span id="page-21-0"></span>Kontakte

W‰hlen Sie **Telefonkontakte**, um die im Telefon gespeicherten Detailinformationen anzuzeigen. Unter **SIM-Kontakte** werden nur die Namen und Nummern auf der SIM-Karte angezeigt.

#### *So w‰hlen Sie die Standardkontakte:*

- 1 } **Kontakte** } **Optionen** } **Erweitert** } **Standardkontakte**.
- 2 W‰hlen Sie **Telefonkontakte** oder **SIM-Kontakte**.

#### **So fügen Sie einen Kontakt hinzu:**

- 1 } **Kontakte** } **Neuer Kontakt** } **Hinzu**.
- 2 W‰hlen Sie **Name:** } **Hinzu**, geben Sie den Namen ein, } **OK**.
- 3 W‰hlen Sie **Neue Nummer:** } **Hinzu**, geben Sie die Nummer ein, } **OK**.
- 4 Für Telefonkontakte können Sie einen Nummerntyp wählen. Blättern Sie zu den verschiedenen Registerkarten und Feldern, um weitere Daten einzugeben. } **Mehr**  $\triangleright$  Symbol hinzu, um Symbole wie  $\omega$ einzugeben. Wählen Sie das gewünschte  $Sumbol. ⊢ Einfügen. ⊢ Speichern, um den.$ Kontakt zu speichern.
- *Erfassen Sie alle Rufnummern mit Pluszeichen (+) und Landeskennzahl.*

#### **So fügen Sie einem Kontakt ein Bild** *oder einen Rufton hinzu:*

- 1 } **Kontakte**, w‰hlen Sie einen Kontakt, ▶ Mehr ▶ Kontakt bearbeit.
- 2 Wählen Sie die gewünschte Registerkarte und dann **Bild** oder **Rufton** } **Hinzu**. W‰hlen Sie eine Datei, } **Speichern**.

#### *So definieren Sie die*  **Standardnummer für einen Kontakt:**

► Kontakte, um die zuerst für einen Kontakt anzuzeigende Rufnummer zu definieren. Blättern Sie zu einem Kontakt, } **Mehr** } **Standardnummer** und wählen Sie eine Nummer.

#### **So fügen Sie Ihre eigene Visitenkarte** *hinzu:*

} **Kontakte** } **Optionen** } **Meine Visitenkarte**, geben Sie die Daten für die Visitenkarte ein und drücken Sie } **Speichern**.

#### *So senden Sie Ihre Visitenkarte:*

- } **Kontakte** } **Optionen** } **Meine Visitenkarte**
- ▶ Meine VKarte send.

#### *So rufen Sie einen Telefonkontakt an:*

**▶ Kontakte. Blättern Sie zu dem Kontakt oder** geben Sie die ersten Buchstaben im Namen des Kontakts ein, den Sie anrufen möchten. Verwenden Sie © oder ©, um eine Nummer auszuwählen, } **Anrufen**.

#### *So rufen Sie einen SIM-Kontakt an:*

- Wenn standardmäßig SIM-Kontakte verwendet wird: ► Kontakte, wählen Sie den Namen und die Rufnummer in der Liste, } **Anrufen**.
- Wenn standardmäßig Telefonkontakte verwendet wird: } **Kontakte** } **Optionen** } **SIM-Kontakte**, w‰hlen Sie den Namen und die Rufnummer in der Liste, } **Anrufen**.

#### Verwalten von Kontakten

Sie können Kontakte zwischen Telefonspeicher und SIM-Karte kopieren.

#### *So kopieren Sie Namen und Nummern auf die SIM-Karte:*

- 1 } **Kontakte** } **Optionen** } **Erweitert** ▶ Auf SIM kopieren.
- 2 W‰hlen Sie **Alle kopieren** oder **Rufnr. kopieren**.
- *Beim Kopieren aller Kontakte vom Telefon auf die SIM-Karte werden alle auf der SIM-Karte vorhandenen Daten ¸berschrieben.*

#### *So kopieren Sie SIM-Kontakte in die Liste der Telefonkontakte:*

- 1 } **Kontakte** } **Optionen** } **Erweitert** ▶ Von SIM kopieren.
- 2 W‰hlen Sie **Alle kopieren** oder **Rufnr. kopieren**.

#### *So speichern Sie automatisch auf der SIM-Karte:*

- 1 } **Kontakte** } **Optionen** } **Erweitert** } **SIM-AutoSpeichern**.
- 2 W‰hlen Sie **Ein**.

#### *So sichern Sie Kontakte auf der Speicherkarte:*

} **Kontakte** } **Optionen** } **Erweitert** ▶ Sicherung auf M.S. ▶ Ja.

#### *So stellen Sie Kontakte von der Speicherkarte wieder her:*

- } **Kontakte** } **Optionen** } **Erweitert**
- $\blacktriangleright$  Von M.S. wiederher $\blacktriangleright$  **Ja**

#### *So senden Sie Kontakte:*

- ï } **Mehr** } **Kontakt senden** und w‰hlen Sie eine Übertragungsmethode, um einen gewählten Kontakt zu senden.
- ï } **Kontakte** } **Optionen** } **Erweitert** } **Alle Kontakte send.**, um alle Kontakte zu senden.

#### *So bearbeiten Sie einen Telefonkontakt:*

- 1 } **Kontakte**, w‰hlen Sie einen Kontakt, ▶ Mehr ▶ Kontakt bearbeit.
- 2 Wählen Sie eine Registerkarte und bearbeiten Sie die Daten, } **Speichern**.

#### *So bearbeiten Sie einen SIM-Kontakt:*

- Wenn standardmäßig SIM-Kontakte verwendet wird: ► Kontakte. Wenn standardmäßig **Telefonkontakte** verwendet wird:
	- } **Kontakte** } **Optionen** } **SIM-Kontakte**.
- 2 Wählen Sie den Namen und die Nummern. die bearbeitet werden sollen.
- 3 } **Mehr** } **Kontakt bearbeit.** und bearbeiten Sie den Namen sowie die Nummer.

#### *So lˆschen Sie Kontakte:*

- Drücken Sie  $\circled{c}$ , um gewählte Kontakte zu löschen.
- ï } **Kontakte** } **Optionen** } **Erweitert ▶ Alle Kontakte lösch ▶ Ja und ▶ Ja, um alle** Kontakte zu senden. Es werden keine Namen und Nummern von der SIM-Karte gelöscht.

#### *So pr¸fen Sie den Speicherstatus:*

- ▶ Kontakte ▶ Optionen ▶ Erweitert
- } **Speicherstatus**.
- *Wie viele Eintr‰ge im Telefon oder auf der SIM-Karte gespeichert werden kˆnnen, ist von der Grˆfle des*  verfügbaren Speichers abhängig.

#### Synchronisieren von Kontakten

Weitere Informationen % *[57 Synchronisieren](#page-56-0)*.

#### Kurzwahl

Speichern Sie wichtige Nummern an den Speicherpositionen 1–9 im Telefon, um schnell darauf zugreifen zu können.

#### *So definieren oder ersetzen Sie Kurzwahlnummern:*

- 1 } **Kontakte** } **Optionen** } **Kurzwahl**.
- **2** Blättern Sie zu einer Position. ► Hinzu oder **Ersetzen**. W‰hlen Sie dann eine Rufnummer.

#### *So verwenden Sie die Kurzwahlfunktion:*

Geben Sie im Standby-Modus eine Kurzwahlnummer zwischen 1 und 9 ein. ► Anrufen.

#### <span id="page-24-0"></span>Gruppen

Sie können eine Gruppe von Nummern und E-Mail-Adressen erstellen, um Nachrichten gleichzeitig an mehrere Empfänger zu senden. Gruppen mit Rufnummern können Sie außerdem beim Erstellen einer Liste der zulässigen Anrufer verwenden.

#### *So erstellen Sie eine Gruppe von Nummern und E-Mail-Adressen:*

- 1 } **Kontakte** } **Optionen** } **Gruppen** ▶ Neue Gruppe ▶ Hinzu.
- 2 Geben Sie einen Namen für die Gruppe ein, **▶ Weiter**

- 3 **Neu** } **Hinzu** zum Suchen und Ausw‰hlen einer Kontaktnummer.
- 4 Wiederholen Sie Schritt 3, um weitere Nummern hinzuzufügen. **>** Fertig.

### **Sprachnachrichten**

Umfasst Ihr Netzzugang einen Sprachnachrichtendienst, können Anrufer eine Sprachnachricht hinterlassen, wenn Sie selbst nicht in der Lage sind, den Anruf anzunehmen.

#### *So geben Sie die Nummer des Sprachnachrichtendienstes ein:*

Drücken und halten Sie □ ► Ja, geben Sie die Nummer ein, } **OK**. Diese Nummer erhalten Sie vom Netzbetreiber.

#### *So rufen Sie den Sprachnachrichtendienst an:*

Ist die Nummer des Sprachnachrichtendienstes bereits konfiguriert, drücken und halten Sie  $\Box$ .

#### *So ¸berpr¸fen Sie die Nummer des Sprachnachrichtendienstes:*

} **Nachrichten** } **Einstellungen** } **Mailboxnummer**.

### Sprachsteuerung

Sie können das Telefon steuern, indem Sie Sprachbefehle für die folgenden Operationen aufnehmen:

- Sprachwahl: Anrufe durch Sprechen des Namens tätigen.
- Sprachsteuerung über ein so genanntes Zauberwort" aktivieren.
- Anrufe bei Verwendung einer Freisprecheinrichtung annehmen und abweisen.

#### Vorbereiten der Sprachwahl

Aktivieren Sie die Sprachwahlfunktion und nehmen Sie Sprachbefehle auf. Ein Symbol kennzeichnet eine Rufnummer, zu der ein Sprachbefehl aufgenommen wurde.

#### *So aktivieren Sie die Sprachwahl und nehmen Namen auf:*

- 1 } **Einstellungen** } **Allgemein**
	- } **Sprachsteuerung** } **Sprachwahl** } **Aktivieren**

} **Ja** } **Neuer Sprachbef.** und w‰hlen Sie einen Kontakt.

2 Ist für den Kontakt mehr als eine Nummer definiert, können Sie die Nummern mit ⊙ und  $\circledcirc$  anzeigen. Wählen Sie die Nummer, für die der Sprachbefehl aufgenommen wird. Nehmen Sie einen Sprachbefehl wie "Klaus mobil" auf.

- 3 Auf dem Bildschirm werden Anleitungen angezeigt. Warten Sie auf den Signalton und sagen Sie den aufzunehmenden Befehl. Der Sprachbefehl wird anschlieflend abgespielt.
- 4 } **Ja**, wenn die Aufnahme in Ordnung ist. Andernfalls } **Nein** und wiederholen Sie Schritt 3.

Verwenden Sie erneut } **Neuer Sprachbef.** } **Hinzu**, um einen weiteren Sprachbefehl für einen Kontakt aufzunehmen. Wiederholen Sie dann die oben beschriebenen Schritte 2–4.

#### Tipps zur Sprachwahl

Beachten Sie beim Aufnehmen von Sprachwahlbefehlen die folgenden Hinweise. Nehmen Sie einen Sprachbefehl erneut auf, wenn das Telefon Ihren Befehl nicht erkennt:

- Nehmen Sie den Befehl in einer ruhigen Umgebung mit wenig Hintergrundgeräuschen auf.
- Sprechen Sie laut und deutlich.
- ï Halten Sie das Telefon in einiger Entfernung vom Gesicht.

#### Anrufername

Der aufgenommene Anrufername wird abgespielt, wenn Sie einen Anruf des betreffenden Kontakts erhalten.

#### *So schalten Sie die Wiedergabe des Anrufernamens ein oder aus:*

- } **Einstellungen** } **Allgemein** } **Sprachsteuerung**
- ▶ Anrufername spiel.

### Sprachwahl

Sie können die Sprachwahl im Standby-Modus mit dem Telefon, einer portablen Freisprecheinrichtung, einem Bluetooth Headset oder durch Sprechen Ihres Zauberwortes einleiten.

#### *So t‰tigen Sie einen Anruf:*

- Drücken und halten Sie im Standby-Modus eine der Lautstärketasten.
- 2 Warten Sie auf den Signalton und sagen Sie einen aufgenommenen Namen (z. B. "Klaus mobil"). Der Name wird abgespielt. Anschlieflend wird die Verbindung hergestellt.

#### *So t‰tigen Sie einen Anruf mit einer Freisprecheinrichtung:*

Drücken und halten Sie im Standby-Modus die Taste an der Freisprecheinrichtung bzw. am Bluetooth Headset <sup>→</sup> 59 So fügen Sie ein *[Bluetooth Headset hinzu:](#page-58-0)*.

#### Das Zauberwort

Nehmen Sie einen Sprachbefehl auf, der als Zauberwort verwendet werden soll und mit dem die Sprachwahlfunktion ohne Tastendruck aktiviert werden kann. Das Zauberwort kann nur in Verbindung mit einer Freisprecheinrichtung benutzt werden.

*W‰hlen Sie ein l‰ngeres, ungewˆhnliches Wort bzw. eine Wortfolge, das bzw. die sich deutlich vom gewˆhnlichen Gespr‰chswortschatz unterscheidet.*

#### *So wird das Zauberwort aktiviert und aufgenommen:*

- 1 } **Einstellungen** } **Allgemein ▶ Sprachsteuerung ▶ Zauberwort ▶ Aktivieren.**
- 2 Auf dem Bildschirm werden Anleitungen angezeigt. } **Weiter**. Warten Sie auf den Ton und sagen Sie das Zauberwort.
- 3 } **Ja** zum Akzeptieren oder } **Nein**, um eine neue Aufnahme zu erstellen.
- 4 Auf dem Bildschirm werden Anleitungen angezeigt. } **Weiter** und w‰hlen Sie die Umgebungen, in denen das Zauberwort aktiviert werden soll.

#### Annehmen von Anrufen per Sprachbefehl

Bei Verwendung einer Freisprecheinrichtung können ankommende Anrufe per Sprachbefehl angenommen oder abgewiesen werden.

*In Verbindung mit der sprachgesteuerten Rufannahme sind nur MIDI-, WAV- (16 kHz), EMY- und IMY-Dateien als Rufton zul‰ssig.*

#### *So aktivieren Sie die sprachgesteuerte Rufannahme und nehmen die entsprechenden Sprachbefehle auf:*

- 1 } **Einstellungen** } **Allgemein**
	- } **Sprachsteuerung** } **Sprachannahme**
	- } **Aktivieren**.
- 2 Auf dem Bildschirm werden Anleitungen angezeigt. } **Weiter**. Warten Sie auf den Ton und sagen Sie das "Annehmen" oder ein anderes Wort.
- 3 } **Ja** zum Akzeptieren oder } **Nein**, um eine neue Aufnahme zu erstellen.
- 4 Auf dem Bildschirm werden Anleitungen angezeigt, } **Weiter**. Warten Sie auf den Ton und sagen Sie "Besetzt" oder ein entsprechendes Wort.
- 5 } **Ja** zum Akzeptieren oder } **Nein**, um eine neue Aufnahme zu erstellen.
- 6 Auf dem Bildschirm werden Anleitungen angezeigt. } **Weiter** und w‰hlen Sie die Umgebungen, in denen die Sprachannahme aktiviert werden soll.

#### *So nehmen Sie einen Anruf sprachgesteuert an bzw. weisen ihn ab:*

Sagen Sie folgende Befehle, wenn das Telefon läutet.

- "Annehmen", um den Anruf anzunehmen.
- "Besetzt", um den Anruf abzuweisen.

#### *So bearbeiten Sie Sprachbefehle:*

} **Kontakte**, w‰hlen Sie den Kontakt, } **Mehr** ► Kontakt bearbeit. Blättern Sie zur gewünschten Registerkarte.

#### *So nehmen Sie einen Sprachbefehl neu auf:*

- 1 } **Einstellungen** } **Allgemein**
	- ▶ Sprachsteuerung ▶ Sprachwahl
	- } **Namen bearbeiten**.
- 2 W‰hlen Sie einen Befehl, } **Mehr** ▶ Sprachbef ersetz.
- 3 Warten Sie auf den Ton und sagen Sie den Befehl.

### Umleiten von Anrufen

Anrufe können z. B. zu einem Anrufbeantwortungsdienst umgeleitet werden.

*ISt die Funktion "Rufe beschränken" aktiviert, sind*  $e$ inige Optionen für die Rufumleitung nicht verfügbar.

#### *So aktivieren Sie die Rufumleitung:*

- 1 } **Einstellungen** } **Anruf-Info** } **Anrufe umleiten**.
- 2 Wählen Sie einen Anruftyp und eine Umleitungsoption, } **Aktivieren**.
- 3 Geben Sie die Rufnummer ein, an die Anrufe umgeleitet werden sollen, } **OK** oder **▶ Suchen, um einen Kontakt auszuwählen.**

#### *So deaktivieren Sie die Rufumleitung:*

Blättern Sie zur gewünschten Umleitungsoption, } **Deaktivieren**.

#### **So prüfen Sie alle** *Umleitungsoptionen:*

- } **Einstellungen** } **Anruf-Info** } **Anrufe umleiten**
- $\blacktriangleright$  Alle prüfen.

### $\mathbb N$  Gleichzeitiges Führen mehrerer Gespräche

Sie können gleichzeitig mehrere Gespräche führen.

#### Anklopf-Funktion

Wenn die Anklopf-Funktion aktiviert ist, hören Sie einen Signalton, sobald ein zweiter Anruf ankommt.

#### *So aktivieren Sie die Anklopf-Funktion:*

} **Einstellungen** } **Anruf-Info** } **Anrufe verwalten** } **Anklopfen** } **Aktivieren**.

#### *So t‰tigen Sie einen zweiten Anruf:*

**▶ Mehr** ▶ Halten, um das aktive Gespräch auf Halteposition zu setzen. Geben Sie die anzurufende Nummer ein und w‰hlen Sie } **Anrufen**.

#### Empfangen eines zweiten Anrufs

Geht ein zweiter Anruf ein, können Sie folgendermaflen vorgehen:

- **▶ Annehmen** und setzen Sie den aktiven Anruf auf Halteposition.
- **▶ Besetzt, um den Anruf abzuweisen** und den aktiven Anruf fortzusetzen.

ï } **Aktiv. Ruf ersetz.**, um den ankommenden Anruf anzunehmen und den aktiven Anruf zu beenden.

#### Verwalten von zwei Anrufen

Wenn ein aktueller sowie ein Anruf auf Halteposition vorliegt, haben Sie die folgenden Möglichkeiten:

- **▶ Mehr ▶ Wechsel, um zwischen den beiden** Anrufen zu wechseln.
- ï } **Mehr** } **Anrufe verbinden**, um sich mit beiden Anrufen zu verbinden.
- **▶ Mehr ▶ Anruf übertragen, um die beiden** Anrufe miteinander zu verbinden. Ihre Verbindung zu beiden Anrufern wird getrennt.

*Fragen Sie gegebenenfalls den Netzbetreiber,*   $$ 

- $\cdot \mathbb{R}$  Auflegen  $\mathbb{R}$  Ja, um den auf Halteposition befindlichen Anruf zu holen.
- **▶ Auflegen ▶ Nein, um beide Anrufe** zu beenden (betreiberabhängig).

Sie können einen dritten Anruf erst annehmen. nachdem Sie einen der beiden ersten Anrufe beendet oder in einer Telefonkonferenz verbunden haben.

## |▒ Telefonkonferenzen

Richten Sie eine Telefonkonferenz ein, indem Sie einen aktiven Anruf und einen Anruf auf Halteposition miteinander verbinden. Setzen Sie die Telefonkonferenz auf Halteposition und fügen Sie insgesamt bis zu fünf Teilnehmer hinzu oder tätigen Sie einfach einen anderen Anruf.

#### *So verbinden Sie die beiden Anrufe in einer Telefonkonferenz:*

} **Mehr** } **Anrufe verbinden**.

#### *So nehmen Sie einen weiteren Teilnehmer in die Konferenz auf:*

- 1 } **Mehr** } **Halten**, um die verbundenen Anrufe zu parken.
- 2 } **Mehr** } **Anruf hinzu** und rufen Sie den nächsten Teilnehmer an
- 3 } **Mehr** } **Anrufe verbinden**.
- 4 Wiederholen Sie die Prozedur, um weitere Teilnehmer hinzuzufügen.

#### *So entlassen Sie einen Teilnehmer:*

} **Mehr** } **Teilnehmer entlas** und w‰hlen Sie den Teilnehmer.

### *So starten Sie ein Privatgespr‰ch:*

- 1 } **Mehr** } **Privatgespr. mit** und w‰hlen Sie den Teilnehmer.
- 2 ► Mehr ► Anrufe verbinden, um die Telefonkonferenz fortzusetzen.

## Zwei-Rufnummern-Dienst

Tätigen Sie Anrufe unter Verwendung unterschiedlicher Rufnummern, wenn Ihr Teilnehmervertrag diesen Dienst umfasst.

### *So w‰hlen Sie eine Leitung:*

} **Einstellungen** } **Anruf-Info** und w‰hlen Sie Leitung 1 oder 2.

#### *So ‰ndern Sie den Namen einer Leitung:*

- 1 } **Einstellungen** } **Bildschirm ▶ Leit.-Namen bearb.** und wählen Sie eine der Leitungen, um ihren Namen zu bearbeiten.
- 2 } **Anrufe verbinden**, um die Telefonkonferenz fortzusetzen.

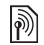

# **M**<br>*Zwei-Rufnummern-Dienst*

Unterstützt Ihr Netzzugang den Zwei-Rufnummern-Dienst, ist der Zugang wahrscheinlich mit zwei Telefonleitungen ausgestattet, die über unterschiedliche Rufnummern verfügen.

#### *So w‰hlen Sie eine Leitung f¸r abgehende Anrufe:*

} **Einstellungen** } **Anruf-Info** und w‰hlen Sie Leitung 1 oder 2.

#### *So ‰ndern Sie den Namen einer Leitung:*

} **Einstellungen** } **Bildschirm ▶ Leit.-Namen bearb.** und wählen Sie eine der Leitungen, um ihren Namen zu bearbeiten.

### Eigene Nummern

Sie können Ihre Rufnummern anzeigen. hinzufügen und bearbeiten.

#### *So ¸berpr¸fen Sie ihre Rufnummern:*

} **Kontakte** } **Optionen** } **Sondernummern ▶ Meine Rufnummern und wählen Sie eine** der Optionen.

### Rufannahme

Mit dem Rufannahmedienst können Sie die Rufnummern definieren, deren Anrufe angenommen werden sollen. Andere Anrufe werden automatisch mit einem Besetztton abgewiesen. Ist die Anrufumleitungsoption **Bei besetzt** aktiviert, werden Anrufe umgeleitet und nicht mit einem Besetztton abgewiesen. Die Telefonnummern der abgewiesenen Anrufe werden in der Anrufliste gespeichert.

#### **So fügen Sie Rufnummern in die Liste** *der zul‰ssigen Anrufer ein:*

- 1 } **Einstellungen** } **Anrufe** } **Anrufe verwalten**
	- ▶ Anrufe akzeptier. ▶ Nur aus Liste ▶ Bearbeit.
	- } **Hinzu**. W‰hlen Sie einen Kontakt.
- **2** ► Gruppen, um der Liste zulässiger Anrufer eine Gruppe von Kontakten hinzuzufügen (setzt voraus, dass Sie eine Gruppe definiert haben **→** 25 *Gruppen*).

### *So nehmen Sie alle Anrufe an:*

- } **Einstellungen** } **Anrufe** } **Anrufe verwalten**
- ▶ Anrufe akzeptier. ▶ Alle Anrufer.

# **Anrufbeschränkungen**

Sie können die Funktion zur Anrufbeschränkung einsetzen, um ankommende und abgehende Anrufe einzuschränken. Sie benötigen ein Kennwort, das Sie vom Dienstanbieter erhalten.

*Wenn Sie ankommende Anrufe umleiten, kˆnnen*   $e$ inige Optionen für "Rufe beschränken" nicht *aktiviert werden.*

Die folgenden Anrufe können beschränkt werden:

- Alle abgehenden Alle abgehenden Anrufe.
- Abg. international Alle abgehenden Auslandsanrufe.
- Abg., Roaming intl. Alle abgehenden Auslandsanrufe aufler denen in Ihr Heimatland.
- Alle ankommenden Alle ankommenden Anrufe.
- Ankom. b. Roaming Alle ankommenden Anrufe, w‰hrend Sie sich im Ausland befinden (beim Roaming).

#### *So aktivieren oder deaktivieren Sie eine Anrufbeschr‰nkung:*

- 1 } **Einstellungen** } **Anrufe** } **Anrufe verwalten ▶ Anrufe beschränk. und wählen Sie eine** Option.
- 2 W‰hlen Sie **Aktivieren** oder **Deaktivieren**, geben Sie das Kennwort ein, } **OK**.

# **Solution Feste Nummernwahl**

Die feste Nummernwahl verhindert das Anrufen von Nummern, die nicht in einer Liste freigegebener Nummern auf der SIM-Karte gespeichert sind. Die festen Nummern werden durch die PIN2 geschützt.

*Auch wenn Sie die feste Nummernwahl aktivieren, kˆnnen internationale Notrufnummern angerufen werden.*

Sie können Rufnummermasken speichern. Wenn Sie die 0123456 speichern, sind alle Rufnummern zulässig, die mit 0123456 beginnen.

*Ist die feste Nummernwahl aktiviert, kˆnnen Sie die auf der SIM-Karte gespeicherten Rufnummern weder anzeigen noch bearbeiten.*

#### *So aktivieren oder deaktivieren Sie die feste Nummernwahl:*

- 1 } **Kontakte** } **Optionen** } **Sondernummern** } **Feste Rufnr.Wahl** und w‰hlen Sie **Aktivieren** oder **Deaktivieren**.
- 2 Geben Sie Ihre PIN2 ein,  $\triangleright$  OK und bestätigen  $Sie mit  $\triangleright$  OK.$

#### *So speichern Sie eine feste Nummer:*

- } **Kontakte** } **Optionen** } **Sondernummern**
- } **Feste Rufnr.Wahl** } **Feste Rufnummern**
- } **Neue Nummer:** und geben Sie die Nummer ein.

### Anrufdauer

Während eines Anrufs wird dessen Dauer auf dem Bildschirm angezeigt. Sie können die Dauer des letzten Anrufs, des aktiven Anrufs und die Gesamtanrufdauer überprüfen.

#### *So ¸berpr¸fen Sie die Anrufdauer:*

} **Einstellungen** } **Anruf-Info** } **Zeit und Kosten** } **Anruftimer**.

#### Geschlossene Benutzergruppen

Wenn Ihr Netz geschlossene Benutzergruppen unterstützt, können Sie gegebenenfalls zu reduzierten Tarifen telefonieren. Sie können bis zu zehn Gruppen speichern. Zu diesem Zweck benˆtigen Sie eine Indexnummer vom Netzbetreiber.

#### *So f¸gen Sie eine Gruppe hinzu:*

- } **Einstellungen** } **Anrufe** } **Anrufe verwalten**
- **▶ Geschloss. Gruppen** ▶ Liste bearbeiten
- } **Neue Gruppe** } **Hinzu**. Geben Sie den Namen der Benutzergruppe ein, } **Weiter**. Geben Sie die Indexnummer ein und drücken Sie ► Speichern.

#### *So rufen Sie eine Nummer an, die sich nicht in einer geschlossenen Benutzergruppe befindet:*

- } **Einstellungen** } **Anruf-Info** } **Anrufe verwalten**
- **▶ Geschloss. Gruppen** ▶ Offene Anrufe ▶ Ein.
- } **Aus**, um nur mit Gruppenmitgliedern zu telefonieren.

### **Tonsignale**

Sie können über das Telefon auf Bankingdienste zugreifen oder einen Anrufbeantworter steuern, indem Sie während eines Anrufs Tonsignale senden.

- Senden Sie die Töne, indem Sie die Tasten  $\overline{(0+)}$  $\overline{(9)}$ ,  $\overline{(*)}$  und  $\overline{(**)}$  drücken.
- Drücken Sie  $\circ$  um den Bildschirm nach Beendigung des Anrufs zu löschen.
- **Mehr** und wählen Sie MFV-Töne aus oder **MFV-Tˆne ein**, um die Tˆne w‰hrend eines Anrufs ein- oder auszuschalten.

#### **Notizblock**

Sie können während eines Anrufs eine Rufnummer notieren. Nachdem Sie den Anruf beendet haben, bleibt die Nummer auf dem Bildschirm stehen und kann angerufen oder gespeichert werden.

### Anzeigen oder Unterdr¸cken Ihrer Nummer

Unterstützt Ihr Netzzugang die Rufnummernübermittlung (Calling Line Identification Restriction = CLIR), können Sie Ihre Nummer beim Tätigen eines Anrufs unterdrücken.

#### *So kˆnnen Sie Ihre Rufnummer immer anzeigen und unterdr¸cken:*

- 1 } **Einstellungen** } **Anruf-Info** } **Nr. zeigen/ausblen**.
- 2 Wählen Sie Rufnr. zeigen, Nr. unterdrücken oder **Netzstandard**.

### <span id="page-35-0"></span>Nachrichten übermittlung

<span id="page-35-1"></span>*SMS-Nachrichten, MMS-Nachrichten, Sprachnachrichten, E-Mail, Meine Freunde.*

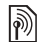

Dieses Telefon unterstützt verschiedene Nachric-<br> **Alterdienste Franz** St. J. St. Communist *htendienste. Fragen Sie beim Dienstanbieter nach, welche Dienste Sie nutzen kˆnnen, oder informieren Sie sich unter [www.sonyericsson.com/support.](http://www.SonyEricsson.com/support)*

*Wenn Sie eine Nachricht an eine Gruppe senden,*  werden für jedes Mitglied der Gruppe Gebühren *belastet.*

 $\forall x$  Wenn kein Speicher verfügbar ist, müssen *Sie Nachrichten oder E-Mails lˆschen, bevor neue Nachrichten empfangen werden kˆnnen*   $\rightarrow$  **[38 Lange Nachrichten.](#page-37-0)** 

### SMS-Nachrichten

In SMS-Nachrichten können einfache Bilder, Animationen, Melodien und Sounds eingefügt werden.

#### Vorbereitungen

Die Service-Center-Nummer zum Senden und Empfangen von SMS-Nachrichten erhalten Sie vom Netzbetreiber. Die Nummer ist mˆglicherweise bereits auf der SIM-Karte konfiguriert und kann andernfalls von Ihnen erfasst werden.

#### *So stellen Sie die Nummer des Service-Centers ein:*

- 1 } **Nachrichten** } **Einstellungen** ▶ SMS-Nachricht ▶ Service-Center Die Nummer wird angezeigt, wenn sie auf der SIM-Karte gespeichert ist.
- 2 ► Neues Serv-Center, wenn keine Nummer verfügbar ist. Geben Sie dann die Nummer einschliefllich des internationalen Vorwahlcodes + und der Landeskennzahl ein, ▶ Speichern.

#### *So schreiben und senden Sie eine SMS-Nachricht:*

- 1 } **Nachrichten** } **Verfassen** } **SMS-Nachricht**.
- 2 Schreiben Sie die Nachricht. } **Mehr** } **Element hinzu**, um ein Element in die Nachricht einzufügen.
- 3 ► Weiter. (Um die Nachricht für den späteren Zugriff in Entwürfe zu speichern, drücken Sie  $\left(\overline{D}\right)$   $\neq$   $Ja$ .)
- 4 W‰hlen Sie **Rufnr. eingeben**, um die Rufnummer des Empfängers einzugeben, oder **Kontaktsuche**, um eine Nummer oder Gruppe aus Kontakte" abzurufen. Sie können auch einen Eintrag in der Liste der zuletzt verwendeten Empfänger auswählen.
- 5 } **Mehr** } **Erweitert** und w‰hlen Sie eine Option, um die Standardoptionen für die Nachricht zu ändern, also beispielsweise eine Lesebestätigung anzufordern. ▶ Bearbeit., w‰hlen Sie eine Einstellung, } **Fertig** } **Senden**.

*Sie kˆnnen SMS- in MMS-Nachrichten konvertieren.*  } **Mehr** } **In MMS-Nachricht** beim Schreiben.

#### *So ¸berpr¸fen Sie den Zustellungsstatus einer gesendeten Nachricht:*

} **Nachrichten** } **Gesendete Nachr**, w‰hlen Sie eine Nachricht, } **Anzeigen** } **Mehr** } **Details**.

#### *So rufen Sie eine Nummer in einer Nachricht an:*

W‰hlen Sie die in der Nachricht angezeigte Rufnummer, } **Anrufen**.

#### *So speichern Sie ein in einer SMS-Nachricht enthaltenes Element:*

- 1 Wählen Sie das gewünschte Element beim Lesen der Nachricht, } **Mehr**.
- 2 Wählen Sie Benutzen (die gewählte Rufnummer wird angezeigt), um die Rufnummer, **Bild speichern**, um ein Bild oder **Lesez. speichern**, um eine Webadresse zu speichern.

### *So speichern Sie Nachrichten:*

- ï } **Mehr** } **Nachr. speichern** } **Gespeich. Nachr.**, um eine gew‰hlte Nachricht auf der SIM-Karte zu speichern. Mit } **Vorlagen** wird die Nachricht im Telefon gespeichert.
- ï W‰hlen Sie zun‰chst eine Nachricht, } **Mehr** } **Mehrere w‰hlen**, um mehrere Nachrichten in einem Ordner zu speichern. Blättern Sie und w‰hlen Sie Nachrichten mit } **W‰hlen**. } **Mehr** } **Nachr. speichern**.

## *So lˆschen Sie Nachrichten:*

- Drücken Sie  $\circled{c}$ , um eine gewählte Nachricht zu löschen.
- ï W‰hlen Sie eine Nachricht, } **Mehr Alle Nachr lˆschen** oder **Mehrere w‰hlen**, um mehrere Nachrichten aus einem Ordner zu löschen. Wählen Sie Nachrichten mit ► Wählen, wenn Sie mehrere Nachrichten markieren wollen. } **Mehr** } **Nachr. lˆschen**.

## Lange Nachrichten

Die Anzahl der in einer SMS-Nachricht zulässigen Zeichen ist von der Schreibsprache abhängig. Sie können längere Nachrichten verschicken, indem Sie mehrere Nachrichten verknüpfen. Für jede Einzelnachricht in einer verknüpften langen Nachricht werden Gebühren fällig. Die Teile einer langen Nachricht werden möglicherweise nicht gleichzeitig empfangen.

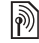

**Fragen Sie Ihren Dienstanbieter nach der maximalen**  $Anzahl$  von Nachrichten, die verknüpft werden können.

#### *So schalten Sie lange Nachrichten ein:*

- } **Nachrichten** } **Einstellungen** } **SMS-Nachricht**
- ▶ Max. SMS-Länge ▶ Max. verfügbar.

## <span id="page-37-0"></span>MMS-Nachrichten

MMS-Nachrichten können Text, Bilder, Videoclips, Fotos, Sounddaten und Signaturen enthalten. Sie werden über den MMS-Dienst (Multimedia Messaging Service) an ein Mobiltelefon oder per E-Mail verschickt.

*F¸r das sendende und das empfangende Telefon muss ein Teilnehmervertrag vorliegen,*  der MMS-Nachrichten unterstützt.

### Vorbereitungen

 $\rightarrow$  **[55 Einstellungen](#page-54-0)**, wenn die Einstellungen noch nicht im Telefon definiert sind.

#### Schreiben und Senden von MMS-Nachrichten

Sie können Text schreiben und Bilder, Sounds, Videos, weitere Seiten, eine Signatur und Anhänge hinzufügen.

#### *So erstellen und senden Sie eine MMS-Nachricht:*

- 1 } **Nachrichten** } **Verfassen** } **MMS-Nachricht**.
- **2** ▶ Mehr, um ein weiteres Element in die Nachricht einzufügen. ► OK ► Mehr beim Schreiben, um ein Element einzufügen.

3 } **Mehr**, um weitere Elemente in die Nachricht einzufügen.

Der Versand erfolgt wie bei einer SMS-Nachricht **■ [36 So schreiben und senden Sie eine SMS-](#page-35-1)***[Nachricht:](#page-35-1)*.

 $\overrightarrow{G}$ *Für MMS-Nachrichten existieren dieselben Optionen wie für SMS-Nachrichten* **→** [36 SMS-Nachrichten](#page-35-0).

#### *So erstellen Sie eine Signatur*   $für MMS-Nachrichten:$

- 1 } **Nachrichten** } **Einstellungen**
	- MMS-Nachricht.
- 2 } **Signatur** } **Neue Signatur** und erstellen Sie Ihre Signatur als MMS-Nachricht.

#### *So speichern Sie ein in einer MMS-Nachricht enthaltenes Element:*

- 1 Wählen Sie das gewünschte Element beim Lesen der Nachricht, } **Mehr**.
- 2 W‰hlen Sie **Benutzen**, um eine Telefonnummer, **Lesez. speichern**, um eine Webadresse oder **Elemente speich.**, um z. B. ein Bild oder einen Sound zu speichern.

### Automatisches Herunterladen

Legen Sie fest, wie MMS-Nachrichten heruntergeladen werden sollen.

} **Nachrichten** } **Einstellungen** } **MMS-Nachricht**

} **Auto-Laden** und w‰hlen Sie eine der folgenden Optionen:

- ï **Immer**: Nachrichten automatisch herunterladen.
- ï **B. Roaming frag.**: In fremden Netzen anfragen.
- ï **Bei Roaming nie**: Nachrichten in fremden Netzen nicht herunterladen.
- ï **Immer fragen**: Vor dem Herunterladen von Nachrichten anfragen.
- ï **Aus**: Neue Nachrichten werden im Posteingang durch Symbole repräsentiert. Wählen Sie die herunterzuladende Nachricht, } **Anzeigen**.

## Sprachnachrichten

Sie können Soundaufnahmen als Sprachnachricht senden und empfangen.

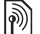

 $F$ *ür das sendende und das empfangende Telefon muss ein Teilnehmervertrag vorliegen,*   $der MMS-Nachrichten$ *unterstützt*.

#### *So kˆnnen Sie eine Sprachnachricht aufnehmen oder senden:*

- 1 } **Nachrichten** } **Verfassen** } **Sprachnachr.**
- 2 Nehmen Sie die Nachricht auf, } **Stopp**.
- 3 } **Senden**, um die Nachricht zu senden.
- 4 W‰hlen Sie **E-Mail-Adr. eingeb.**, um eine E-Mail-Adresse einzugeben, **Rufnr. eingeben**, um die Nummer eines Empfängers einzugeben, **Kontaktsuche**, um eine Nummer oder Gruppe aus "Kontakte" abzurufen, oder wählen Sie einen Eintrag in der Liste der zuletzt verwendeten Empfänger. ► Senden.

## <span id="page-39-0"></span>E-Mail-Nachrichten

Stellen Sie eine Verbindung zu einem POP3 oder IMAP4-Mailserver her, um E-Mail-Nachrichten mit dem Telefon zu senden und zu empfangen. Im Telefon können Sie dieselben E-Mail-Einstellungen wie im E-Mail-Programm des Computers verwenden.

*Bei einem E-Mail-Konto des Typs POP3 werden Nachrichten in das verwendete Ger‰t (z. B. Computer) heruntergeladen. Bei einem E-Mail-Konto des Typs IMAP4 kˆnnen die Nachrichten auf dem Server verbleiben.*

## Vorbereitungen

 $\rightarrow$  **[55 Einstellungen](#page-54-0)**, wenn die Einstellungen noch nicht im Telefon definiert sind.

#### *So schreiben und senden Sie E-Mail-Nachrichten:*

- 1 } **Nachrichten** } **E-Mail** } **Verfassen**.
- 2 } **Hinzu**, um einen Wert in das Feld **An:** einzugeben. W‰hlen Sie **E-Mail-Adr. eingeb.**, um eine E-Mail-Adresse einzugeben, oder Kontaktsuche, um eine Adresse in "Kontakte" zu suchen. Sie können auch einen Eintrag in der Liste der zuletzt verwendeten Empfänger ausw‰hlen.
- 3 W‰hlen Sie **An**, **CC** oder **BCC**, um weitere Empfänger hinzuzufügen.
- 4 } **Fertig**, nachdem Sie die Empf‰nger ausgewählt haben.
- 5 Schreiben Sie den Betreff, } **OK**. Schreiben Sie den Text, } **OK**.
- $6 \rightarrow$  Hinzu, um einen Anhang hinzuzufügen. Wählen Sie dann den Anhang, ► Fertig.
- 7 } **Weiter**. W‰hlen Sie **Senden** oder **Mehr**, um Optionen anzuzeigen.

#### *So empfangen und lesen Sie E-Mail-Nachrichten:*

- 1 } **Nachrichten** } **E-Mail** } **Posteingang**.
- **2** ► Send/Emp, wenn der Posteingang leer ist. } **Mehr** } **Senden+Empfang**, wenn der Posteingang nicht leer ist.
- 3 W‰hlen Sie eine Nachricht. } **Anzeigen**, um die Nachricht zu lesen.

#### *So beantworten Sie eine E-Mail-Nachricht:*

- 1 ÷ffnen Sie die E-Mail-Nachricht, } **Antwort.**
- 2 Wählen Sie Verfassen oder Nachricht einfügen.
- 3 Schreiben Sie die Nachricht, } **OK** } **Weiter** } **Senden**.

#### *So speichern Sie ein Element oder einen Anhang in einer E-Mail-Nachricht:*

- Sie können eine E-Mail-Adresse, eine Telefonnummer oder eine Webadresse speichern, indem Sie zunächst das Element wählen, dann ► Mehr und schließlich die Option zum Speichern.
- ï W‰hlen Sie eine Nachricht, } **Mehr** } **Anh‰nge**, um einen enthaltenen Anhang zu speichern. Wählen Sie den Anhang, ► Mehr und wählen Sie eine Option.

## *So lˆschen Sie E-Mail-Nachrichten:*

- Drücken Sie  $\circled{c}$ , um eine gewählte Nachricht zu löschen.
- ï W‰hlen Sie eine Nachricht, } **Mehr** } **Mehrere w‰hlen**, um mehrere Nachrichten aus einem Ordner zu löschen. Blättern Sie und w‰hlen Sie Nachrichten mit } **W‰hlen**. } **Mehr** } **Nachr. lˆschen**. Die markierten Nachrichten werden beim nächsten Herstellen der Verbindung zum E-Mail-Server gelöscht.
- *IGE IMAP4-Benutzer:* ▶ Mehr ▶ Posteingg. leeren *und w‰hlen Sie* **Mit Senden+Empf** *oder* **Kein Senden/Empf***, damit die Nachrichten beim n‰chsten Herstellen*  der Verbindung zum Server gelöscht werden.

## Meine Freunde

Weitere Informationen erhalten Sie vom Dienstanbieter oder unter *[www.sonyericsson.com/support](http://www.SonyEricsson.com/support)*.

Bilder

## Bilder

*Kamera, Videorekorder, Bilder.*

## Kamera und Videorekorder

Das Telefon ist mit einer digitalen Kamera ausgestattet, die auch als Videokamera dient. Sie können Fotos und Videoclips aufnehmen. speichern, senden und anderweitig nutzen. Fotos können als Bildschirmschoner bzw. Hintergrundbild oder für einen Kontakt verwendet werden.

#### *So nehmen Sie Fotos und Videoclips auf:*

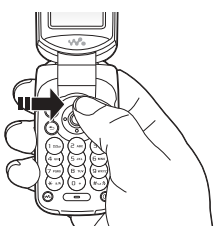

1 Drücken Sie im Standby-Modus (6), um die Kamera zu aktivieren.

- 2 Drücken Sie  $\circledcirc$  oder  $\circledcirc$ , um zwischen Video- und Fotokamera umzuschalten.
- 3 } **Foto**, um ein Foto aufzunehmen, } **Aufnehm.**, um eine Videoaufnahme zu starten.

*Wenn Sie eine starke Lichtquelle (Sonne, oder Lampe) aufnehmen, ist der Bildschirm mˆglicherweise schwarz oder die Bildqualit‰t schlecht.*

#### *So verwenden Sie die Zoomfunktion:* Drücken Sie ( $\circledcirc$ ) und  $\circledcirc$ ), um zu vergrößern bzw. verkleinern.

*Grofle Bilder (1280 x 1024) kˆnnen nicht weiter vergrˆflert werden.*

## *So stellen Sie die Helligkeit ein:*

Verwenden Sie die Lautstärketaste, um die Helligkeit einzustellen.

## Kameraoptionen

Drücken Sie bei aktivierter Kamera ▶ Mehr, um die verfügbaren Optionen anzuzeigen.

- Alle anzeigen (Video).
- Aufnahmemodus (Video) Wählen Sie Für MMS oder **Hohe Videoqualit‰t**.
- Videogröße Wählen Sie Groß(176 x 144) oder **Klein (128 x 96)**.
- Nachtmodus Bildqualität bei schlechter Beleuchtung durch längere Belichtungszeit verbessern.
- **· Effekte Wählen Sie unterschiedliche Effekte** für das Foto oder den Videoclip.
- Alle anzeigen (Fotos).
- Aufnahmemodus (Fotos) Wählen Sie Normal für Bilder ohne Rahmen, Panorama, um mehrere Fotos zu einem großen Bild zusammenzufassen. **Rahmen**, um das Foto mit einem Rahmen zu umgeben, und **Bildfolge**, um einige Bilder in schneller Folge aufzunehmen.
- $\cdot$  Bildgröße Wählen Sie Groß 640x480. **Mittel 320 x 240**, **Klein 160 x 120** oder **Breit** (für ein digital vergrößertes Foto).
- Selbstauslöser (Fotos) Das Foto wird mit einigen Sekunden Verzögerung nach dem Drücken des Auslösers aufgenommen.
- **Bildqualität Wählen Sie Normal oder Fein** als Bildqualität.
- Verschlusston (Fotos) Wählen Sie den Blendenton.
- Dateinr. rücksetz. (Fotos) Setzen Sie den Dateinummernzähler für Fotos zurück, die auf der Speicherkarte gespeichert werden.
- $\cdot$  Speicherziel Wählen Sie Memory Stick oder **Telefonspeicher**.

#### Speichern und Senden von Fotos und Videoclips

Nachdem Sie ein Foto oder einen Videoclip aufgenommen haben, werden die Daten im Telefonspeicher oder auf der Speicherkarte gespeichert. Sie können das Foto oder den Videoclip sofort in einer MMS-Nachricht verschicken. Zum Austauschen von Bildern und Videoclips unter Verwendung anderer ‹bertragungsmethoden % *[44 Austauschen von](#page-43-0)  [Fotos und Videoclips](#page-43-0)*.

## Fotos und Videoclips

Das Telefon wird ggf. mit Fotos und Videoclips ausgeliefert, die Sie aus dem Speicher löschen können. Alle Fotos und Videos sind unter Datei-Manager gespeichert. Fotos können als Bildschirmschoner bzw. Hintergrundbild oder für einen Telefonkontakt verwendet werden **→** 23 So fügen Sie einem Kontakt ein Bild oder

### Bilder

*[einen Rufton hinzu:](#page-22-0)*. Sie können Fotos und Videoclips mit einer der verfügbaren Übertragungsmethoden versenden. Wie viele Fotos oder Videoclips gespeichert werden können, hängt von der Größe der Dateien ab. Die Dateitypen GIF, JPEG, WBMP, BMP, PNG, SVG-Tiny, MP4 und 3GP werden unterstützt.

*Animationen werden wie Bilder verwaltet.*

### *So zeigen Sie Fotos und Videoclips an:*

- 1 } **Datei-Manager** und w‰hlen Sie **Bilder** oder **Videos**. Fotos werden als Miniaturen angezeigt.
- 2 } **Anzeigen**, um ein Foto oder einen Videoclip auszuw‰hlen.
- 3 } **Abspielen**, um das Abspielen eines Videoclips zu starten.

#### **So suchen Sie Fotos über die** *Zeitleiste:*

- 1 } **Datei-Manager** } **Bilder** } **Fotos**.
- 2 **▶ Mehr ▶ Suche nach Zeit**. Jetzt können Sie in den nach dem Datum auf einer Zeitleiste angeordneten Fotos navigieren.

#### <span id="page-43-0"></span>Austauschen von Fotos und **Videoclips**

Fotos und Videoclips können Sie unter Verwendung der verfügbaren Übertragungsmethoden mit Freunden austauschen. Urheberrechtlich geschütztes Material darf nicht ausgetauscht werden.

Sie können die Fotos und Videoclips auch zu einem Computer übertragen **→** 60 Übertragen *[von Dateien](#page-59-0)*.

#### *So senden Sie ein Foto oder einen Videoclip:*

- 1 } **Datei-Manager** und w‰hlen Sie **Bilder** oder **Videos**.
- 2 Wählen Sie ein Foto oder einen Videoclip. **▶ Mehr** ▶ Senden Wählen Sie eine Übertragungsmethode.

#### *So empfangen und speichern Sie Fotos oder Videoclips:*

- Ausgehend von der Nachricht mit der betreffenden Datei
	- **→** 36 Nachrichtenübermittlung.
- Mittels einer anderen Übertragungsmethode. Stellen Sie sicher, dass die gewünschte Übertragungskomponente aktiviert ist und befolgen Sie die angezeigten Anweisungen.

#### Bildschirmschoner und Hintergrundbild

Der Bildschirmschoner wird automatisch aktiviert, nachdem das Telefon einige Sekunden nicht benutzt wurde. Nach einigen weiteren Sekunden wird dann der Energiesparmodus aktiviert. Wenn Sie ein Bild als Hintergrundbild verwenden, wird dieses Bild im Standby-Modus angezeigt.

### *So verwenden Sie ein Bild:*

- **1** ▶ Datei-Manager ▶ Bilderund wählen Sie ein Bild.
- **2** ► Mehr ► Verwenden als und wählen Sie eine Option.

## PhotoDJ™ und VideoDJ™

Besuchen Sie *[www.sonyericsson.com/support](http://www.SonyEricsson.com/support)*, wenn Sie Informationen zum Einsatz der Anwendungen PhotoDJ und VideoDJ im Telefon benötigen.

# Unterhaltung

*Walkman*<sup>®</sup>, *Radio, PlayNow*<sup>TM</sup>, *Ruftöne MusicDJ*<sup>IM</sup> *VideoDJ*<sup>IM</sup> *Spiele usw.* 

## Walkman*Æ*-Player

Sie können Musiktitel und Videoclips abspielen, die Sie herunterladen, in einer MMS-Nachricht empfangen oder vom Computer übertragen. Unterstützt werden die Dateitypen MP3, MP4. 3GP, AAC, AMR, MIDI, IMY, EMY und WAV (maximale Samplingrate: 16 kHz). Zudem können Sie Streamdateien nutzen, die 3GPP-kompatibel sind.

 $\forall$ i $\forall$ r AMR- und MIDI-Dateien können mit dem Walkman<sup>®</sup>-*Player nur angezeigt und abgespielt werden, wenn*  sie DRM-geschützt sind. Sie können AMR- und MIDI-*Dateien aber ¸ber die Anwendung Datei-Manager anhˆren.*

### Installieren, Übertragen und Abspielen von Musikdateien

Das Telefon arbeitet mit der Computersoftware Disc2Phone zusammen, die sich auf der mit dem Telefon gelieferten CD befindet. Verwenden Sie Disc2Phone, um Musik von CDs oder vom

### Unterhaltung

Computer zu übertragen. Die übertragenen Musikdateien liegen automatisch in der Reihenfolge Künstler-Album-Titel vor. Führen Sie die folgenden Schritte durch, um die Benutzung des Walkman<sup>®</sup>-Players vorzubereiten.

### *So installieren Sie die USB-Treiber:*

- 1 Schalten Sie den Computer ein und legen Sie die mit dem Telefon gelieferte CD in das CD-Laufwerk. Schließen Sie ggf. das Installationsfenster für PC Suite, da es hier nicht benötigt wird.
- 2 Schalten Sie das Telefon ein und verbinden Sie Telefon und Computer mit einem USB-Kabel. Der Assistent für das Suchen neuer Hardware wird auf dem Computer gestartet.
- <span id="page-45-0"></span>3 **Computer**: Klicken Sie auf *Software automatisch installieren* und klicken Sie auf *Weiter*.
- <span id="page-45-1"></span>4 Der Assistent sollte die USB-Softwaretreiber automatisch finden. Klicken Sie auf *Fertig stellen*.
- 5 Wiederholen Sie die Schritte [3](#page-45-0) und [4,](#page-45-1) bis alle fünf Treiber installiert wurden.

#### *So installieren Sie Disc2Phone:*

- 1 Schalten Sie den Computer ein und legen Sie die mit dem Telefon gelieferte CD in das CD-Laufwerk. Die CD startet automatisch und das Installationsfenster wird geöffnet.
- 2 **Computer**: Wählen Sie eine Sprache und klicken Sie auf *OK*.
- 3 **Computer**: Klicken Sie auf *Install Disc2Phone* (oder ..Disc2Phone installieren") und befolgen Sie die Anweisungen auf dem Bildschirm. Nach Abschluss der Installation wird das Disc2Phone-Symbol auf dem Desktop des Computers angezeigt.

### *So ¸bertragen Sie Musikdateien:*

- 1 Stellen Sie sicher, dass das Telefon eingeschaltet und über das USB-Kabel mit dem Computer verbunden ist.
- 2 **Computer**: Doppelklicken Sie auf das Disc2Phone-Symbol auf dem Computerdesktop, um Disc2Phone zu starten.
- 3 **Computer**: Weitere Informationen zum Übertragen von Musik finden Sie in der Disc2Phone-Hilfe. Klicken Sie oben rechts im Disc2Phone-Fenster auf  $\mathbf{P}$ .

4 **Computer**: Sie können CD-Daten (Künstler, Titel usw.) über Disc2Phone abrufen, wenn Sie mit dem Internet verbunden sind, während die Musik von einer CD extrahiert wird. Zuvor müssen Sie jedoch die Registrierung abschließen<sup>.</sup>

*‹bertragene Dateien kˆnnen im Telefon erst angezeigt werden, nachdem Sie das USB-Kabel vom Telefon getrennt haben.*

### Musiktitel und Videoclips

Im Telefon gespeicherte Musik- und Videoclips können abgespielt werden. Informationen wie Interpret und Titel werden bei geschlossenem Telefon auf dem äußeren Bildschirm angezeigt.

### *So spielen Sie Musik und Videos ab:*

- **1** ► WALKMAN oder ... Der Walkman<sup>®</sup>-Player wird gestartet.
- Sie können Songs nach Künstlern oder Titeln oder in Abspiellisten suchen. Auch Videoclips können gesucht werden. Wählen Sie eine Liste. ► Öffnen.
- 3 Markieren Sie einen Titel, } **Abspielen**.

## Bedienung des Walkman®-Plavers

- Drücken Sie  $\omega$ , um zum Walkman<sup>®</sup>-Player zu gelangen oder den Walkman<sup>®</sup>-Player während der Wiedergabe zu minimieren.
- $\cdot$  Drücken Sie  $\left( \cdot \right)$ , um die Wiedergabe zu unterbrechen. Drücken Sie die Taste erneut. um die Wiedergabe fortzusetzen.
- Drücken Sie (T), um zum nächsten Musiktitel oder Videoclip zu springen.
- $\cdot$  Drücken Sie  $\left( \cdot \right)$ , um zum vorhergehenden Musiktitel oder Videoclip zu springen.
- Drücken und halten Sie @ oder ... schnell vor- oder zurückzuspulen, während Musiktitel oder Videoclips abgespielt werden.
- Drücken Sie ( $\circledcirc$ ) und  $\circledcirc$ ), um während der Wiedergabe in der Abspielliste zu blättern. Markierte Dateien werden erst ausgewählt. wenn Sie Abspielen drücken.
- Drücken Sie während der Wiedergabe eines Videoclips ( $\odot$ ), um in den Zeitlupenmodus zu wechseln. } **Abspielen**, um wieder die normale Abspielgeschwindigkeit zu aktivieren.
- Wenn ein Videoclip unterbrochen wurde, können Sie ihn mit © einzelbildweise abspielen.

## Unterhaltung

- Drücken Sie  $\circ$  um den Browser des Walkman<sup>®</sup>-Players aufzurufen, während Sie sich in der Ansicht **Aktueller Titel** befinden.
- Drücken und halten Sie  $\circ$  um den Walkman<sup>®</sup>-Player zu beenden, während Sie sich in der Ansicht **Aktueller Titel** befinden.

## *Wiedergabe/Pause-Taste*

Drücken Sie (FD, um die Musikwiedergabe zu starten oder zu unterbrechen. Wählen Sie zwischen. der Verwendung dieser Taste für Walkman<sup>®</sup>-Player oder Radio bzw. für die zuletzt genutzte Komponente.

#### **So ändern Sie die Einstellung für** *die Wiedergabe/Pause-Taste:*

} **Einstellungen** } **Allgemein** } **Taste Start/Pause**.

## Suchen von Dateien

Im Walkman<sup>®</sup>-Player können Sie in Listen nach Musik- und Videodateien suchen:

- Interpreten Listet alle Interpreten auf.
- Tracks Listet alle Musikdateien (außer Ruftönen) im Telefon auf.
- Abspiellisten Eigene Listen mit Sounddateien erstellen oder abspielen.
- Videos Listet alle Videoclips im Telefon auf.

## Abspiellisten

Sie können die im Datei-Manager gespeicherten Dateien in Abspiellisten verwalten. Dateien in einer Abspielliste können nach Künstler, Titel oder in der Reihenfolge des Hinzufügens angeordnet werden. Eine Datei kann auch in mehrere Abspiellisten eingefügt werden. Wenn Sie eine Abspielliste oder eine Datei aus einer Abspielliste löschen, wird sie nicht aus dem Telefonspeicher entfernt. Sie können die Datei einer anderen Abspielliste hinzufügen.

## *So erstellen Sie eine Abspielliste:*

- 1 } **WALKMAN** } **Abspiellisten** } **Neue Absp.Liste** } **Hinzu**, geben Sie den Namen der Abspielliste ein, } **OK**.
- 2 Wählen Sie verfügbare Dateien im Datei-Manager. Sie können gleichzeitig mehrere Dateien und auflerdem Ordner hinzufügen. Alle Musikdateien in den gewählten Ordnern werden in die Abspielliste eingefügt.

#### **So fügen Sie Dateien einer** *Abspielliste hinzu:*

- **1** ▶ WALKMAN ▶ Abspiellisten, wählen Sie eine Abspielliste, } **÷ffnen** } **Mehr** } **Clip hinzu**.
- 2 Wählen Sie verfügbare Dateien im **Datei-Manager**.

#### *So entfernen Sie Dateien aus einer Abspielliste:*

- 1 } **WALKMAN** } **Abspiellisten**, w‰hlen Sie eine Abspielliste, ► Öffnen.
- 2 Wählen Sie die Datei und drücken Sie  $\binom{c}{k}$ .

## *So lˆschen Sie Abspiellisten:*

} **WALKMAN** } **Abspiellisten**, w‰hlen Sie eine Abspielliste und drücken Sie  $\circ$ .

## Walkman®-Player-Optionen

- } **Mehr**, um auf die Optionen zuzugreifen:
- **Aktueller Titel Ansicht Aktueller Titel aufrufen.**
- Clip hinzu Dateien oder Ordner in die Abspielliste einfügen.
- Sortieren Abspielliste nach Künstlern, Titeln oder in der Reihenfolge sortieren, in der die Dateien in die Abspielliste eingefügt wurden.
- Löschen Datei aus einer Abspielliste entfernen. Bei einer von Ihnen erstellten Abspielliste wird die Datei nur aus der Abspielliste entfernt. Befinden Sie sich in der Liste **Tracks**, wird die Datei dauerhaft aus dem Speicher gelöscht.
- Umbenennen Abspielliste umbenennen. Sie können nur von Benutzern erstellte Abspiellisten umbenennen.
- Abspielliste lösch. Abspielliste löschen. Nur die Abspielliste wird gelöscht, die Dateien bleiben im Datei-Manager verfügbar. Sie können nur von Benutzern erstellte Abspiellisten löschen.
- Informationen Informationen zum aktuellen Titel oder Videoclip anzeigen.
- Abspielmodus Abspielreihenfolge der Songs und Videos ändern. Wählen Sie **Zufallswiedergabe**, um die Dateien in der Abspielliste in zufälliger Reihenfolge abzuspielen. Mit **Schleife** wird das Abspielen nach dem Erreichen der letzten Datei mit der ersten Datei in der Abspielliste fortgesetzt.
- Equalizer Einstellungen für Höhen und Bässe für die Musikwiedergabe mit dem Walkman<sup>®</sup>-Player ändern.
- Senden Sound- oder Videoclip senden.
- Einzelb. speichern Ein Einzelbild aus einem unterbrochenen Videoclip aufzeichnen.

### Onlinemusik und -videos

Sie können Musik- und Videoclips wiedergeben, die per Stream aus dem Internet zum Telefon ¸bertragen werden. % *[55 Einstellungen](#page-54-0)*, wenn die Einstellungen noch nicht im Telefon

### Unterhaltung

definiert sind. Weitere Informationen erhalten Sie vom Netzbetreiber oder unter *[www.sonyericsson.com/support](http://www.SonyEricsson.com/support)*.

#### *So w‰hlen Sie ein Datenkonto f¸r Streamoperationen:*

} **Einstellungen** } **Verbindungen** ▶ Streamingeinstellun. und wählen Sie das zu verwendende Datenkonto.

#### **So übertragen Sie Video- und** *Audiodaten in Streams:*

- 1 } **Internetdienste** } **Mehr** } **URL eingeben**.
- 2 Geben Sie die Adresse einer Webseite an und w‰hlen Sie einen Link auf die Streamdaten. Der Walkman<sup>®</sup>-Player wird automatisch geöffnet, wenn Sie einen Link wählen.

#### *So senden Sie Musik- und Videodaten in einem Stream:*

- 1 } **Internetdienste** } **Mehr** } **Lesezeichen**.
- 2 Wählen Sie einen Link auf Streamdaten. Der Walkman®-Player wird geöffnet und spielt die Musik- und Videodaten ab.

## Radio

Hören Sie UKW-Radio (mit RDS-Funktion). Sie müssen das als Antenne dienende Headset mit dem Telefon verbinden. Das Radio kann als Alarmsignal verwendet werden **→** [62 Alarm](#page-61-0).

## *So hˆren Sie Radio:*

Schlieflen Sie das Headset an das Telefon an, } **Radio**.

## Radiobedienung

- ï **Radio** } **Suchen**, um einen Sender zu suchen.
- Drücken Sie ® oder ®, um die Frequenz um 0.1 MHz zu erhöhen bzw. zu verringern.
- Drücken Sie ( $\circledcirc$ ) oder  $\circledcirc$ ), um einen gespeicherten Sender aufzurufen.
- Mehr, um weitere Optionen anzuzeigen.

## Speichern von Sendern

Sie können bis zu 20 Sender speichern.

## *So speichern Sie Sender:*

- } **Radio**, geben Sie die Frequenz an, } **Mehr**
- ► Speichern oder drücken und halten Sie

 $\left(\overline{0+}-\overline{9}\right)$ , um den Sender an einer der Speicherpositionen 1–10 zu speichern.

## *So w‰hlen Sie Sender:*

Verwenden Sie die Navigationstaste oder drücken Sie  $(\overline{0+})$  – $(\overline{9})$ , um einen an einer Position von 1 bis 10 gespeicherten Sender aufzurufen.

## Radiooptionen

} **Mehr**, um auf die folgenden Optionen zuzugreifen:

- **Ausschalten** Radio ausschalten.
- Minimieren Standby-Modus aufrufen und andere Funktionen nutzen, ohne die Wiedergabe zu unterbrechen.
- Speichern Aktuelle Frequenz an einer bestimmten Position speichern.
- Sender Gespeicherten Sender wählen, umbenennen, ersetzen oder löschen.
- Lautsprecher ein Lautsprecher verwenden.
- Auto-Speichern Eingestellten Sender an einer der Positionen 1 bis 20 speichern. Zuvor gespeicherte Sender werden überschrieben.
- Frequenz einstell. Frequenz manuell eingeben. Drücken Sie  $(F - s)$ , um direkt zur Option **Frequenz einstell.** zu gelangen.
- RDS Optionen für AF- und Senderinformationen wählen.
- Mono Monowiedergabe einschalten.

## PlayNow™

Hören Sie sich Musiktitel an, bevor Sie sie kaufen und in das Telefon laden.

*Diese Funktion ist netz- bzw. betreiberabh‰ngig. Setzen Sie sich mit dem Netzbetreiber in Verbindung, wenn Sie Informationen zu Ihrem Netzzugang oder zu*   $PlayNow$ <sup>™</sup> benötigen. In einigen Ländern können Sie *Musikruftöne weltweit bekannter Künstler kaufen.* 

 $Dieser Dienst$  ist nicht in allen Ländern verfügbar.

## Vorbereitungen

 $\rightarrow$  **[55 Einstellungen](#page-54-0)**, wenn die Einstellungen noch nicht im Telefon definiert sind.

## **So hören Sie PlayNow™-Musiktitel an:**

**▶ PlayNow**™ und wählen Sie den gewünschten Titel in einer Liste.

## Herunterladen von PlayNow™

Sobald Sie eine Musikdatei zum Herunterladen und Speichern w‰hlen, wird der Gesamtpreis angezeigt. Nachdem ein Kauf bestätigt wurde, wird Ihre Telefonrechnung oder Prepaidkarte belastet. Die Vertragsbedingungen werden mit dem Telefonkit bereitgestellt.

#### Unterhaltung

#### *So laden Sie eine Musikdatei herunter:*

- 1 } **Ja**, um die Datei herunterzuladen, nachdem Sie eine Musikdatei angehört und den Bedingungen zugestimmt haben.
- 2 Sie erhalten eine SMS-Nachricht, die die Bezahlung bestätigt. Die Datei wird zum Herunterladen bereitgestellt. Musikdateien werden unter **Datei-Manager** } **Sounds** gespeichert.

## Ruftöne, Melodien, Sounds und Alarmsignale

Das Telefon wird mit Melodien ausgeliefert, die als Rufton verwendet werden können. Sie können Melodien mittels einer der verfügbaren Übertragungsmethoden austauschen. Eine nicht unterstützte oder geschützte Sounddatei kann bzw. darf nicht als Rufton aktiviert werden. Urheberrechtlich geschütztes Material darf nicht ausgetauscht werden.

### *So w‰hlen Sie einen Rufton aus:*

▶ Einstellungen ▶ Sounds + Signale ▶ Rufton.

#### *So aktivieren und deaktivieren Sie den Rufton:*

Dr¸cken und halten Sie im Standby-Modus. Alle Signale außer dem Alarm werden ein-/ ausgeschaltet.

## *So stellen Sie die Ruftonlautst‰rke ein:*

- } **Einstellungen** } **Sounds + Signale**
- ► Ruftonlautstärke und drücken Sie **⊚** oder  $\textcircled{\scriptsize{}}$ , um die Lautstärke zu verringern oder zu erhöhen. ▶ Speichern.

## *So stellen Sie den Vibrationsalarm ein:*

- 1 } **Einstellungen** } **Sounds + Signale** } **Vibrationsalarm**.
- 2 Weisen Sie für den Alarm Ein, Ein w. kein Ton oder **Aus** als Einstellung zu.

#### *So stellen Sie Sound- und Alarmoptionen ein:*

- } **Einstellungen** } **Sounds + Signale**.
- Folgende Einstellungen sind verfügbar:
- Nachrichtensignal Benachrichtigung für Nachrichten auswählen.
- Tastenton Tastendruckton einstellen.

## Komponieren von Ruftonmelodien

Mit MusicDJ™ können Sie Melodien komponieren und bearbeiten und anschlieflend als Rufton verwenden.

### *So komponieren Sie eine Melodie:*

▶ Unterhaltung ▶ MusicDJ<sup>™</sup> Mit den Optionen **Einfügen, Kopieren und Einfügen können Sie** Blöcke zusammenstellen. Verwenden Sie ®. ®.  $\circledcirc$  oder  $\circledcirc$ , um zwischen den Blöcken zu wechseln. Drücken Sie (C), um einen Block zu löschen. ► Mehr, um weitere Optionen anzuzeigen.

#### *So bearbeiten Sie eine bereits erstellte Melodie:*

**▶ Datei-Manager ▶ Sounds**, wählen Sie eine Melodie, } **Mehr** } **Bearbeiten**.

#### *So senden und empfangen Sie eine Melodie:*

**▶ Datei-Manager ▶ Sounds und wählen Sie eine** Melodie. } **Mehr** } **Senden** und w‰hlen Sie eine Übertragungsmethode. Wenn Sie die Melodie empfangen, befolgen Sie die angezeigten Anweisungen.

*nicht in einer SMS-Nachricht verschickt werden.*

## Soundrekorder

Nehmen Sie Memos oder Anrufe auf. Die Aufnahmen können als Rufton verwendet werden.

*In einigen L‰ndern ist es gesetzlich vorgeschrieben, dass Sie den Gespr‰chspartner informieren, bevor Sie einen Anruf aufnehmen.*

### *So starten Sie eine Aufnahme:*

} **Unterhaltung** } **Sound aufnehm.**

### *So spielen Sie Aufnahmen ab:*

- 1 } **Datei-Manager** } **Sounds** und w‰hlen Sie eine Aufnahme.
- ► Abspielen, um die Aufnahme anzuhören. Drücken Sie (b) und (b), um zur vorherigen bzw. nächsten Aufnahme zu gelangen. Drücken Sie ► Stopp, um die Wiedergabe anzuhalten. } **Mehr**, um die Optionen anzuzeigen.

## Designs, Spiele und Anwendungen

Das Telefon wird mit einigen Designs, Spielen und Anwendungen ausgeliefert. Sie können neue Inhalte in das Telefon laden. % *[55 Einstellungen](#page-54-0)*, *Polyphone Melodien und MP3-Dateien kˆnnen* 

### Unterhaltung

wenn die Einstellungen noch nicht im Telefon definiert sind. Weitere Informationen finden Sie unter *[www.sonyericsson.com/support](http://www.SonyEricsson.com/support)*.

#### *So aktivieren Sie ein Design:*

} **Datei-Manager** } **Designs**, w‰hlen Sie ein Design, } **Einstellen**.

#### *So senden Sie ein Design:*

} **Datei-Manager** } **Designs**, w‰hlen Sie ein Design, **▶ Mehr** ▶ Senden Wählen Sie eine

Übertragungsmethode.

#### *So empfangen und speichern Sie ein Design:*

Wenn Sie das Design empfangen, befolgen Sie die angezeigten Anweisungen.

#### *So starten und beenden Sie ein Spiel:*

} **Unterhaltung** } **Spiele**, w‰hlen Sie ein Spiel,  $\blacktriangleright$  Wählen. Drücken und halten Sie  $\blacktriangleright$  um das Spiel zu beenden.

#### *So starten und beenden Sie eine Anwendung:*

} **Datei-Manager** } **Anwendungen**, w‰hlen Sie eine Anwendung, ► Wählen. Drücken und halten  $\text{Sie} \ (\trianglelefteq)$ , um die Anwendung zu beenden.

*Nicht erkannte Formate werden im Ordner* **Andere** *gespeichert.*

#### *So laden Sie ein Design herunter:*

**▶ Datei-Manager ▶ Designs, blättern Sie zu** einem direkten Link } **Gehe zu**.

### *So laden Sie ein Spiel herunter:*

} **Unterhaltung** } **Spiele**, bl‰ttern Sie zu einem direkten Link } **Gehe zu**.

#### *So laden Sie eine Anwendung herunter:*

} **Internetdienste** } **Mehr** } **Gehe zu** } **Lesezeichen**, bl‰ttern Sie zu einem Direktlink, } **Gehe zu**.

# Verbindungen

*Internet- und E-Mail-Einstellungen, Synchronisieren, Bluetooth, Infrarot, USB-Kabel, Updatedienst.*

## <span id="page-54-0"></span>**Einstellungen**

*Bevor Sie das Internet (***Nachrichten***,* **Meine Freunde**  $\omega$ der **PlayNow™**) nutzen können, müssen verschiedene *Einstellungen im Telefon vorgenommen werden.*

Diese Einstellungen sind möglicherweise bereits vorhanden, wenn Sie das Telefon erwerben. Setzen Sie sich andernfalls mit dem Netzbetreiber oder Dienstanbieter in Verbindung oder besuchen Sie *[www.sonyericsson.com/support](http://www.SonyEricsson.com/support)*, um weitere Informationen zu erhalten.

Um das Internet nutzen sowie E-Mail- und MMS-Nachrichten senden und empfangen zu können, müssen die folgenden Voraussetzungen erfüllt sein:

- Ein Teilnehmervertrag, der Datenübertragungen unterstützt
- Im Telefon eingetragene Einstellungen.
- Außerdem müssen Sie sich beim Dienstanbieter bzw. Netzbetreiber als Internet-/E-Mail-Benutzer registrieren.

## Eingeben von Einstellungen

Wenn die Einstellungen noch nicht im Telefon erfasst wurden, haben Sie folgende Möglichkeiten:

- Sie können die Einstellungen in einer Nachricht vom Netzbetreiber oder Dienstanbieter empfangen oder unter *[www.sonyericsson.com/support](http://www.SonyEricsson.com/support)* auf weitere Informationen zugreifen.
- Geben Sie die Einstellungen manuell ein oder bearbeiten Sie sie.

## Verwenden des Internet

Surfen Sie via HTTP (Hyper Text Transfer Protocol) im Internet.

## *So w‰hlen Sie ein Internet-Profil:*

} **Einstellungen** } **Verbindungen** } **Interneteinstellung.** } **Internetprofile** und wählen Sie das zu verwendende Profil

## *So beginnen Sie mit dem Surfen:*

} **Internetdienste**, w‰hlen Sie einen Dienst oder } **Mehr**, um die Optionen anzuzeigen.

## *So stoppen Sie das Surfen:*

} **Mehr** } **Browser beenden**.

## Optionen beim Surfen

} **Mehr**, um weitere Optionen anzuzeigen. Das Menü enthält in Abhängigkeit von der angezeigten Webseite die folgenden Optionen.

*Wenn Sie beim Surfen in einer Webseite eine E-Mail-Adresse ausw‰hlen, kˆnnen Sie eine Nachricht an diese Adresse senden.*

- } **Gehe zu**, um auf die Optionen zuzugreifen:
- Sony Ericsson Vordefinierte Homepage aufrufen.
- Lesezeichen Lesezeichen erstellen, verwenden oder bearbeiten.
- URL eingeben Adresse einer Webseite eingeben.
- **Protokoll Liste zuvor besuchter Webseiten.**
- } **Extras**, um auf die Optionen zuzugreifen:
- Lesezeichen hinz. Neues Lesezeichen hinzufügen.
- Bild speichern Bild speichern.
- Seite speichern Aktuelle Webseite speichern.
- Seite aktualisier. Webseite aktualisieren.
- Link senden Link auf die aktuelle Webseite senden.
- Anrufen Während des Surfens einen Anruf t‰tigen. } **Mehr** } **Auflegen**, um den Anruf zu beenden und das Surfen fortzusetzen.
- } **Anzeigen**, um auf die Optionen zuzugreifen:
- Vollbild Normalbild oder Vollbild.
- Nur Text = Alle Inhalte oder nur Text.
- Zoom Webseite vergrößern oder verkleinern. ► Auf Normalgröße – Zoom auf Standard zurücksetzen
- } **Erweitert**, um Browsereinstellungen einzugeben.

} **Browser beenden**, um die Verbindung zu trennen und den Standby-Modus zu aktivieren.

## *So arbeiten Sie mit Lesezeichen:*

} **Internetdienste** } **Mehr** } **Gehe zu** } **Lesezeichen**, wählen Sie ein Lesezeichen, ► Mehr. Wählen Sie eine Option.

## Internet-Sicherheit

Sicheres Surfen wird unterstützt. Während Sie ein Internetprofil verwenden, können Sie die Sicherheitsfunktion im Telefon einschalten.

## Vertrauenswürdige Zertifikate

Verschiedene Internetdienste (z. B. Banking) setzen Zertifikate im Telefon voraus. Das Telefon enthält beim Erwerb möglicherweise bereits Zertifikate. Sie können auch neue Zertifikate herunterladen.

#### *So pr¸fen Sie die Zertifikate in Ihrem Telefon:*

- } **Einstellungen** } **Verbindungen**
- } **Interneteinstellung.** } **Sicherheit**
- } **Stammzertifikate**.

## <span id="page-56-0"></span>Synchronisieren

Synchronisieren Sie Kontakte, Termine, Aufgaben und Notizen über Bluetooth, Infrarotport, Internetdienste oder USB-Kabel. Sie können die Software und "Erste Schritte"-Handbücher aus der Website *[www.sonyericsson.com/support](http://www.SonyEricsson.com/support)* herunterladen.

#### Synchronisierung mit benachbarten Ger‰ten

Installieren Sie das Synchronisierungsprogramm für den Computer, das Sie aus der Site *[www.sonyericsson.com/support](http://www.SonyEricsson.com/support/)* herunterladen können. Die Software ist mit einer Hilfefunktion ausgestattet.

#### Remote-Synchronisierung über das Internet

Führen Sie die Synchronisierung über einen Internetdienst durch.

#### **So geben Sie die Einstellungen für** *die Remote-Synchronisierung ein:*

- 1 } **Organizer** } **Synchronisieren** und } **Ja** oder Neues Konto. Geben Sie einen Namen für das neue Konto ein, } **Weiter**.
- 2 Geben Sie folgende Daten ein:
	- $\cdot$  Serveradresse Server-URL.
	- Benutzername Benutzername für das Konto.
	- Kennwort Kennwort für das Konto.
	- Verbindung Internetprofil wählen.
	- Anwendungen Zu synchronisierende Anwendungen markieren.
	- Anw.-Einstellungen Anwendungen wählen und Datenbankname sowie ggf. Benutzername und Kennwort eingeben.
	- Sync-Intervall Synchronisierungsfrequenz einstellen.
	- Remote-Initial. Legen Sie fest, ob der Start der Operation durch einen Dienst immer oder nie zulässig ist oder immer bestätigt werden muss.
	- Remote-Sicherheit Benutzername und Kennwort für den Server eingeben.
- 3 } **Speichern**, um das neue Konto zu speichern.

#### Verbindungen

#### *So starten Sie die Remote-Synchronisierung:*

▶ Organizer ▶ Synchronisieren, w‰hlen Sie ein Konto, } **Start**.

## <span id="page-57-0"></span> $Blue$ tooth $T$ <sup>M</sup> Nahbereichsfunktechnik

Mit Bluetooth können drahtlose Verbindungen zu anderen Bluetooth Geräten hergestellt werden. Sie haben folgende Möglichkeiten:

- ï Gleichzeitig Verbindungen zu mehreren Geräten herstellen.
- Daten mit anderen Geräten synchronisieren.
- Fernsteuerungsfunktion nutzen.
- Externen Bildschirm verwenden.
- ï Elemente austauschen und Spiele im Mehrbenutzermodus verwenden.
- *Der Abstand zwischen zwei Bluetooth Ger‰ten darf maximal 10 Meter betragen und die Sichtlinie sollte nicht unterbrochen sein.*

## Vorbereitungen

• Schalten Sie Bluetooth ein, um die Kommunikation mit anderen Geräten zu ermöglichen.

- ï Koppeln Sie das Telefon mit den Bluetooth Geräten, mit denen kommuniziert werden soll.
- *Stellen Sie sicher, dass der Einsatz von Bluetooth*  nicht gegen lokale Gesetze und Richtlinien verstößt. *Ist die Verwendung von Bluetooth nicht zul‰ssig,*  müssen Sie sicherstellen, dass die Bluetooth Funktion *ausgeschaltet ist. Die maximal zul‰ssige Bluetooth Sendeleistung wird ggf. an mˆgliche lokale Beschr‰nkungen angepasst. Die maximale Reichweite kann also variieren.*

#### *So schalten Sie Bluetooth im Telefon ein:*

- } **Einstellungen** } **Verbindungen** } **Bluetooth**
- } **Einschalten**.

#### *So machen Sie das Telefon sichtbar bzw. unsichtbar:*

- **▶ Einstellungen ▶ Verbindungen ▶ Bluetooth**
- } **Sichtbarkeit** } **Telefon zeigen** oder **Tel. unsichtbar**.

#### *Wenn das Telefon verborgen wird, kˆnnen andere Ger‰te das Telefon via Bluetooth nicht erkennen.*

#### *So definieren Sie ein Ger‰t im Telefon:*

} **Einstellungen** } **Verbindungen** } **Bluetooth** } **Meine Ger‰te** } **Neues Ger‰t**, um nach verfügbaren Geräten zu suchen. Wählen Sie ein Gerät in der Liste. Geben Sie ein Kennwort (mit dem Headset geliefert) ein, wenn dies erforderlich ist.

### *So sparen Sie Strom:*

} **Einstellungen** } **Verbindungen** } **Bluetooth** ► Strom sparen ► Ein.

*Reduziert den Stromverbrauch, wenn ein einzelnes Bluetooth Ger‰t verwendet wird. Ausschalten, wenn mehrere Bluetooth Ger‰te verwendet werden.*

#### **So fügen Sie ein Bluetooth Headset** *hinzu:*

- 1 } **Einstellungen** } **Verbindungen** } **Bluetooth ▶ Freisprechgerät.**
- **2** ► Ja, wenn Sie erstmals ein Bluetooth Headset **hinzufügen, oder ▶ Meine FSE ▶ Neue FSE** } **Hinzu**, wenn Sie ein weiteres Bluetooth Headset hinzufügen. Stellen Sie sicher, dass das Headset für die Koppelung vorbereitet wurde.

## <span id="page-58-0"></span>Infrarotport

Der Infrarotport im Telefon kann verwendet werden, um Daten mit anderen Geräten auszutauschen, die ebenfalls mit einem Infrarotport ausgestattet sind.

#### *So schalten Sie den Infrarotport im Telefon ein:*

} **Einstellungen** } **Verbindungen** } **Infrarotport** } **Ein** oder } **10 Minuten**, um den Infrarotport für 10 Minuten einzuschalten.

## *So verbinden Sie zwei Ger‰te:*

Schalten Sie die Infrarotports beider Geräte ein. Der Infrarotport des Telefons muss auf den Infrarotport des anderen Geräts ausgerichtet sein und die Entfernung der Infrarotports darf 20 cm nicht übersteigen.

## <span id="page-58-1"></span>USB-Kabel

Verwenden Sie ein USB-Kabel, um Daten zwischen Telefon und Computer auszutauschen.

#### <span id="page-59-1"></span>*So stellen Sie eine USB-Verbindung her:*

Schalten Sie das Telefon ein. Verbinden Sie Computer und Telefon mit dem USB-Kabel:

- $\cdot$  Dateiübertr., um auf der Speicherkarte und im Telefonspeicher nach Dateien zu suchen. Das Telefon schaltet sich in diesem Modus aus.
- Tel.-Modus Daten mit anderen Geräten synchronisieren oder Telefon als Modem nutzen. Das Telefon bleibt in diesem Modus eingeschaltet.

*Trennen Sie das USB-Kabel w‰hrend der ‹bertragung nicht vom Telefon oder Computer, da dies zu Besch‰digungen der Speicherkarte*   $u$ nd des Telefonspeichers führen kann.

### <span id="page-59-2"></span>*So trennen Sie eine USB-Verbindung:*

- Im Modus Dateiübertr. trennen Sie die USB-Verbindung am Computer, indem Sie in Windows Explorer auf den Wechseldatenträger rechtsklicken und "Auswerfen" wählen. Trennen Sie das USB-Kabel vom Telefon und vom Computer.
- ï Trennen Sie im Modus **Tel.-Modus** das USB-Kabel vom Telefon und vom Computer.

## <span id="page-59-0"></span>Übertragen von Dateien

Sie können Bilder, Videos, Sounddateien und Designs mittels einer der folgenden Methoden ¸bertragen:

- $\cdot$  Bluetooth  $\rightarrow$  58 Bluetooth<sup>TM</sup> *[Nahbereichsfunktechnik](#page-57-0)*
- $\cdot$  Infrarot  $\Rightarrow$  [59 Infrarotport](#page-58-0)
- $\cdot$  USB-Kabel  $\rightarrow$  [59 USB-Kabel](#page-58-1)
- *Dateien kˆnnen Sie auch per E-Mail-* 
	-
- *(*% *[40 E-Mail-Nachrichten](#page-39-0)) oder MMS-Nachricht (*% *[38 MMS-Nachrichten](#page-37-0)) versenden.*

#### *So ¸bertragen Sie Dateien mittels Bluetooth oder Infrarot:*

- <sup>1</sup> Wählen Sie eine zu übertragende Datei.
- 2 } **Mehr** } **Senden** und w‰hlen Sie **Via Bluetooth** oder **Via Infrarot**.

#### **So übertragen Sie Dateien mit dem** *USB-Kabel:*

- 1 Bereiten Sie das Telefon auf die Dateiübertragung vor **→** 60 So stellen Sie eine *[USB-Verbindung her:](#page-59-1)*.
- 2 Mit der Drag&Drop-Funktion des Computers kˆnnen Sie Dateien zwischen Telefon und Computer übertragen.
- 3 Beenden Sie die USB-Verbindung
	- **→** [60 So trennen Sie eine USB-Verbindung:](#page-59-2).

## Updatedienst

Sie können neue Software herunterladen und installieren, ohne die Benutzerdaten im Telefon zu beschädigen. Das Update kann über das Mobilfunknetz oder online mit einem USB-Kabel und einem Computer mit Internetzugang erfolgen.

Der Updatedienst setzt die Unterstützung *ist die Unterstützung auch der Der Updatedienst setzt die Unterstützung*<br> *von Datenübertragungen voraus (GPRS).* Anweisungen *Einen Teilnehmervertrag mit entsprechendem Funktionsumfang sowie die zugehˆrigen Preisinformationen erhalten Sie von Ihrem Betreiber.*

#### *So nutzen Sie den Updatedienst per Mobilfunk:*

- 1 } **Einstellungen** } **Allgemein** } **Updatedienst**.
- 2 } **Update suchen**, um nach der aktuellen Softwareversion zu suchen. Starten Sie den Updateprozess, indem Sie die Installationsanweisungen befolgen, oder } **Softwareversion**, um die Version der aktuell im Mobiltelefon installierten Software anzuzeigen, oder } **Erinnerung**, um festzulegen, wann nach neuer Software gesucht werden soll.

#### *So verwenden Sie den Updatedienst online:*

- 1 Besuchen Sie *[www.sonyericsson.com/support.](http://www.SonyEricsson.com/support)*
- 2 Wählen Sie eine Region und ein Land.
- 3 Geben Sie den Produktnamen an.
- 4 Wählen Sie "Sony Ericsson Updatedienst" und befolgen Sie die angezeigten

## Weitere Funktionen

*Alarm, Kalender, Aufgaben, Profile, Zeit und Datum, SIM-Kartensperre usw.*

## Zeit und Datum

Im Standby-Modus werden Uhrzeit und Datum immer angezeigt.

## *So stellen Sie Zeit und Datum ein:*

- } **Einstellungen** } **Allgemein** } **Zeit + Datum**:
- ï Zeit und Zeitformat einstellen: } **Zeit**, geben Sie die Zeit ein, } **Format**, w‰hlen Sie ein Format, } **Speichern**.
- ï Datum und Datumsformat einstellen: } **Datum**, geben Sie das Datum ein, ► Format, wählen Sie das Format, } **Speichern**.
- **▶ Zeitzone und wählen Sie eine Option.** um die Zeitzone zu definieren.
- ï } **Sommerzeit** und w‰hlen Sie eine Option, um die Sommerzeiteinstellung ein- oder auszuschalten.
- **▶ Auto-Zeitzone und wählen Sie eine Option,** um die automatische Einstellung der Zeitzone zu aktivieren.

## <span id="page-61-0"></span>Alarm

Das Alarmsignal ertönt auch, wenn das Telefon stumm- oder ausgeschaltet ist.

#### *So stellen Sie einen Alarm ein und aktivieren ihn:*

▶ Organizer ▶ Alarmsignale und wählen Sie eine Option:

- ï Alarm einstellen: } **Alarm**, stellen Sie eine Zeit ein, } **Speichern**.
- Regelmäßigen Alarm einstellen: **▶ Regelmäßig. Alarm, stellen Sie die Zeit ein,** } **Weiter**, w‰hlen Sie die Tage, **W‰hlen** } **Fertig**.
- ï Signal einstellen: } **Alarmsignal** und w‰hlen Sie einen Sound.
- Drücken Sie eine beliebige Taste, um das Alarmsignal auszuschalten, sobald es ertönt.
- **▶ Organizer ▶ Alarm oder ▶ Regelmäßig. Alarm** } **Aus**, um einen Alarm zu deaktivieren.

## Profile

Das Telefon enthält eine Reihe vordefinierter Profile, die für unterschiedliche Umgebungen geeignet sind. Sie können alle Profileinstellungen auf die Standardwerte zurücksetzen.

#### *So verwenden Sie Profile:*

- } **Einstellungen** } **Allgemein** } **Profile**:
- Wählen Sie das zu verwendende Profil
- ï } **Mehr** } **Zeigen+Bearbeit.**, um ein Profil anzuzeigen und zu bearbeiten.
- **▶ Mehr** ▶ Profile rücksetz., um Profile zurückzusetzen.

*Auch im Ausschaltmen¸ kˆnnen Sie ein Profil aktivieren*  $\rightarrow$  17 Ausschaltmenü

## **Helligkeit**

Stellen Sie die Helligkeit des Bildschirms ein. } **Einstellungen** } **Bildschirm** } **Helligkeit** und drücken Sie ® oder ®, um die Helligkeit einzustellen, } **Speichern**.

## Kalender

Sie können Termine definieren, speichern und bearbeiten sowie Alarmsignale aktivieren. Synchronisieren Sie den Kalender mit einem Kalender im Web oder in einem Computer **■ [57 Synchronisieren](#page-56-0).** 

#### **So fügen Sie einen neuen Termin** *hinzu:*

- } **Organizer** } **Kalender**, w‰hlen Sie ein Datum,
- } **Neuer Termin**. } **Hinzu**. Geben Sie Details ein
- und best‰tigen Sie jeden Eintrag mit } **Weiter**.
- **▶ Wählen, um den Termin zu bestätigen.**

### *So zeigen Sie einen Termin an:*

} **Organizer** } **Kalender** und w‰hlen Sie einen Tag aus. W‰hlen Sie einen Termin, } **Anzeigen**.

#### *So zeigen Sie eine Kalenderwoche an:*

} **Organizer** } **Kalender** } **Mehr** } **Wochenansicht**.

#### <span id="page-62-0"></span>*So stellen Sie die Erinnerungsoptionen ein:*

- 1 } **Organizer** } **Kalender** } **Mehr** } **Erweitert** } **Erinnerungen**.
- 2 W‰hlen Sie eine Option. W‰hlen Sie **Immer**, damit der Erinnerungston auch ertönt, wenn das Telefon aus- oder stumm geschaltet wurde.
- *Eine Erinnerungsoption im Kalender wirkt sich auf*  eine für Aufgaben eingestellte Erinnerungsoption aus.

#### Weitere Funktionen

### Navigieren im Kalender

Verwenden Sie die Navigationstaste, um zwischen den Tagen und Wochen zu wechseln.

## Kalendereinstellungen

**▶ Organizer ▶ Kalender ▶ Mehr und wählen** Sie eine Option:

- Wochenansicht Termine in der Woche anzeigen.
- Neuer Termin Einen neuen Termin hinzufügen.
- Datum wechseln Anderes Datum im Kalender aufrufen.
- Erweitert Suchoptionen einstellen, Erinnerungen festlegen oder Anfangstag für die Woche auswählen.
- Löschen Termine löschen.
- $\cdot$  Hilfe Hilfetext zu den Kalenderfunktionen anzeigen.

## *So senden Sie einen Termin:*

} **Organizer** } **Kalender**, w‰hlen Sie einen Termin für einen bestimmten Tag, ► Mehr ► Senden und wählen Sie eine Übertragungsmethode.

## Aufgaben

Fügen Sie neue Aufgaben hinzu oder verwenden Sie vorhandene Aufgaben als Vorlage. Sie können Erinnerungen für Aufgaben definieren.

#### **So fügen Sie eine neue Aufgabe** *hinzu:*

} **Organizer** } **Aufgaben** } **Neue Aufgabe** } **Hinzu**. W‰hlen Sie **Aufgabe** oder **Anruf**. Geben Sie die Daten ein und bestätigen Sie jeden Eintrag.

## *So zeigen Sie eine Aufgabe an:*

} **Organizer** } **Aufgaben**, w‰hlen Sie eine Aufgabe, **▶ Anzeigen.** 

## *So stellen Sie Erinnerungen ein:*

- **1** ▶ Organizer ▶ Aufgaben, wählen Sie eine Aufgabe und dann } **Mehr** } **Erinnerungen**.
- 2 Führen Sie die Schritte 2 und 3 durch **→** 63 So stellen Sie die Erinnerungsoptionen *[ein:](#page-62-0)*.
- $\overleftrightarrow{Q}$ *Eine Erinnerungsoption für Aufgaben wirkt sich auf eine im Kalender eingestellte Erinnerungsoption aus.*

### *So senden Sie eine Aufgabe:*

} **Organizer** } **Aufgaben**, w‰hlen Sie eine Aufgabe für einen bestimmten Tag, ► Mehr ► Senden und wählen Sie eine Übertragungsmethode.

## Notizen

Erstellen Sie Notizen und speichern Sie sie in einer Liste. Notizen können im Standby-Modus angezeigt werden.

### *So f¸gen Sie eine Notiz hinzu:*

} **Organizer** } **Notizen** } **Neue Notiz** } **Hinzu**, geben Sie die Notiz ein, } **Speichern**.

## *So bearbeiten Sie Notizen:*

} **Organizer** } **Notizen**, w‰hlen Sie eine Notiz, } **Mehr**, bearbeiten Sie die Notiz, } **Speichern**.

## *So senden Sie eine Notiz:*

} **Organizer** } **Notizen** }, w‰hlen Sie eine Notiz, } **Mehr** } **Senden** und w‰hlen Sie eine Übertragungsmethode.

## Rechner

Der Rechner kann addieren, subtrahieren, dividieren und multiplizieren.

- ▶ Organizer ▶ Rechner:
- Drücken Sie © oder  $@$ , um eines der Zeichen  $\div x - \div y_0 = \text{auxz}$ uwählen.
- $\cdot$  Drücken Sie zum Löschen eines Zeichens  $\circ$

## <span id="page-64-0"></span>SIM-Kartensperre

Die SIM-Kartensperre schützt Ihren Netzzugang vor unberechtigter Benutzung. Die meisten SIM-Karten sind zum Zeitpunkt des Erwerbs gesperrt. Ist die SIM-Kartensperre aktiviert, müssen Sie bei jedem Einschalten des Telefons eine PIN (Personal Identity Number) eingeben. Wenn Sie die PIN dreimal nacheinander falsch eingeben, wird die SIM-Karte blockiert und die Meldung **PIN ist gesperrt** angezeigt. Um die Karte freizugeben, müssen Sie den PUK (Personal Unblocking Key) eingeben. PIN und PUK werden vom Netzbetreiber bereitgestellt. Sie können die PIN bearbeiten, um eine neue PIN mit vier bis acht Ziffern zu definieren.

#### *So heben Sie die Blockierung der SIM-Karte auf:*

- 1 Wenn **PIN ist gesperrt** angezeigt wird, müssen Sie Ihren PUK eingeben, ► OK.
- 2 Geben Sie eine neue PIN mit vier bis acht Ziffern ein, } **OK**. Wiederholen Sie die neue PIN zur Bestätigung, ► OK.

## *So bearbeiten Sie die PIN:*

- 1 } **Einstellungen** } **Allgemein** } **Sperren** ▶ SIM-Sperre ▶ PIN ändern.
- 2 Geben Sie die PIN ein, } **OK**.
- 3 Geben Sie eine neue PIN mit vier bis acht Ziffern ein, } **OK**. Wiederholen Sie die neue PIN zur Bestätigung, ► OK.
- *Wird beim Bearbeiten der PIN die Meldung*  **Codes sind nicht identisch!** *angezeigt, haben Sie die neue PIN falsch eingegeben. Wird die Meldung*  **Falsche PIN***, gefolgt von* **Alte PIN:** *angezeigt, wurde die alte PIN falsch eingegeben.*

#### *So aktivieren und deaktivieren Sie die SIM-Kartensperre:*

- } **Einstellungen** } **Allgemein** } **Sperren**
- } **SIM-Sperre** } **Telefonsperre** und w‰hlen Sie **Ein** oder **Aus**. Geben Sie die PIN ein, } **OK**.

## <span id="page-65-0"></span>Telefonsperre

Die Telefonsperre schützt das Telefon vor unberechtigter Benutzung, Sie können den Telefonsperrcode (0000) in jeden persönlichen Code mit 4 bis 8 Ziffern ändern.

## *So entsperren Sie das Telefon:*

Ist die Telefonsperre eingeschaltet, geben Sie den Code ein, } **OK**.

### Automatische Telefonsperre

Wenn die automatische Telefonsperre aktiviert ist, müssen Sie den Telefonsperrcode nur eingeben. wenn Sie eine andere SIM-Karte einlegen.

## *So stellen Sie die Telefonsperre ein:*

- } **Einstellungen** } **Allgemein** } **Sperren**
- } **Telefonsperre** } **Telefonsperre** und w‰hlen Sie eine Option. Geben Sie den Telefonsperrcode ein,  $\triangleright$  OK.

#### *So bearbeiten Sie den Telefonsperrcode:*

- } **Einstellungen** } **Allgemein** } **Sperren**
- } **Telefonsperre** } **Code ‰ndern**.
- $\overleftrightarrow{\mathcal{S}}$ *sie müssen sich den neuen Code merken. Wenn Sie* den Code vergessen, müssen Sie das Telefon einem  $Sonv$  Ericsson Händler übergeben.

## Code-Memo

Speichern Sie Zugriffscodes (z. B. für Kreditkarten) im Code-Memo. Definieren Sie ein Kennwort zum Öffnen von Code-Memo. Um die Eingabe des richtigen Kennworts für die Anwendung Code-Memo zu bestätigen, müssen Sie ein Prüfwort eingeben. Wenn Sie das Kennwort zum Öffnen von Code-Memo eingeben, wird das Prüfwort für kurze Zeit angezeigt. Ist das Kennwort richtig, werden die richtige Codes angezeigt. Geben Sie aber ein falsches Kennwort ein, sind auch das angezeigte Prüfwort und die Codes falsch. Wenn Sie das Kennwort vergessen, müssen Sie Code-Memo zurücksetzen.

## <span id="page-66-0"></span>*So ˆffnen Sie Code-Memo erstmalig:*

} **Organizer** } **Code-Memo**. Anweisungen werden angezeigt, } **Weiter**. Geben Sie ein vierstelliges Kennwort ein, } **Weiter**. Geben Sie das neue Kennwort nochmals ein, } **Weiter**. Geben Sie ein Prüfwort ein (max. 15 Zeichen), ► Fertig.

## **So fügen Sie einen neuen Code hinzu:**

} **Organizer** } **Code-Memo**, geben Sie das Kennwort ein, } **Weiter** } **Neuer Code** } **Hinzu**. Geben Sie einen Namen für den Code ein. beispielsweise den Namen des Kreditkartenunternehmens, und drücken Sie } **Weiter**. Geben Sie den Code ein, } **Fertig**.

## *So ‰ndern Sie das Kennwort:*

} **Organizer** } **Code-Memo**, geben Sie das Kennwort ein, } **Weiter** } **Mehr** } **Kennung ‰ndern**. Geben Sie das neue Kennwort ein, } **Weiter**. Geben Sie das neue Kennwort nochmals ein, } **Weiter**. Geben Sie ein Prüfwort ein.  $\triangleright$  Fertig.

## **So setzen Sie Code-Memo zurück:**

} **Organizer** } **Code-Memo**, geben Sie das Kennwort ein. ► Weiter ► Mehr ► Zurücksetzen. Code-Memo zurücksetzen? wird angezeigt, ► Ja. Code-Memo wird zurückgesetzt und alle Einträge werden gelöscht. Beim nächsten Öffnen verhält sich Code-Memo wie beim ersten Öffnen **→** 67 So öffnen Sie Code-Memo erstmalig:.

## Fehlerbeseitigung

*Warum arbeitet das Telefon nicht ordnungsgem‰fl?*

Bei einigen Problemen müssen Sie sich mit dem Dienstanbieter in Verbindung setzen. Die meisten Probleme können Sie jedoch selbst beheben. Bevor Sie das Telefon zur Reparatur geben, sollten Sie alle Inhalten und Daten auf ein anderes Gerät kopieren, da diese Daten im Rahmen der Reparatur gelöscht werden können. Weitere Informationen finden Sie unter *[www.sonyericsson.com/support](http://www.SonyEricsson.com/support/)*.

## **Graue Menüoptionen**

Der betreffende Dienst ist nicht aktiviert oder Ihr Teilnehmervertrag unterstützt diese Funktion nicht. Setzen Sie sich mit dem Netzbetreiber in Verbindung.

### Das Telefon arbeitet langsam

Löschen Sie nicht benötigte Daten und starten Sie das Telefon anschlieflend neu.

### Keine Ladeanzeige

Der Akku ist leer oder wurde lange Zeit nicht benutzt. Es kann bis zu 30 Minuten dauern, bevor ein Akkusymbol angezeigt wird.

#### Das Telefon lässt sich nicht einschalten

Der Akku ist entladen **→** [6 So laden Sie den Akku:](#page-5-0)

#### Laden eines nicht von Sony Ericsson stammenden Akkus

 $\rightarrow$  [74 Akku](#page-73-0).

#### Falsche Menüsprache wird verwendet

**→** [18 So wechseln Sie die Telefonsprache:](#page-17-0).

### Alles zurücksetzen

Sie können alle Einstellungen und hinzugefügte bzw. bearbeitete Daten löschen.

### **So setzen Sie das Telefon zurück:**

 $\blacktriangleright$  Einstellungen  $\blacktriangleright$  Allgemein  $\blacktriangleright$  Alles zurücksetzen. Wählen Sie Einstellung. rücksetz, um geänderte Einstellungen zu löschen. Mit Alles zurücksetzen werden nicht nur die Einstellungen, sondern auch alle Kontakte, Nachrichten, persönlichen Daten und Inhalte gelöscht, die Sie heruntergeladen, empfangen oder bearbeitet haben. } **Weiter**.

## Fehlermeldungen

### SIM einlegen

Ist die SIM-Karte richtig eingelegt? % *[5 So legen Sie](#page-4-0)  [die SIM-Karte ein:](#page-4-0)*

### Richtige SIM-Karte einlegen

Stammt die SIM-Karte im Telefon vom richtigen Betreiber?

#### Nur Notrufe

Sie befinden sich im Bereich eines Netzes, das Sie jedoch nur für Notrufe benutzen dürfen. Fragen Sie den Netzbetreiber, ob Sie über den richtigen Teilnehmervertrag verfügen.

### Kein Netz

Es befindet sich kein Netz in Reichweite. Fragen Sie den Netzbetreiber nach der Netzreichweite.

## Falsche PIN/Falsche PIN2

Die von Ihnen eingegebene PIN oder PIN2 ist nicht richtig. Geben Sie die richtige PIN oder PIN2 ein, } **Ja** % *[65 SIM-Kartensperre](#page-64-0)*.

### Codes sind nicht identisch!

Wenn Sie einen Sicherheitscode ändern, müssen Sie den neuen Code durch zweimalige Eingabe bestätigen.

## PIN gesperrt/PIN2 gesperrt

Zum Entsperren **→** [65 SIM-Kartensperre](#page-64-0).

### PUK gesperrt

Setzen Sie sich mit dem Netzbetreiber in Verbindung.

### Telefon gesperrt

Das Telefon ist gesperrt. *♦ [66 Telefonsperre](#page-65-0)* zum Entsperren des Telefons.

## Sperrcode

Der Telefonsperrcode ist erforderlich **→** [66 Telefonsperre](#page-65-0).

## Wichtige Informationen

 $S$ ony Ericsson-Website für Verbraucher, Service *und Support, sicherer und effizienter Einsatz, Garantie, Declaration of Conformity.*

## Sony Ericsson-Website für Verbraucher

Unter *[www.sonyericsson.com/support](http://www.SonyEricsson.com/support/)* finden Sie einen Support-Bereich mit Hilfeinformationen und Tipps. Die Site enthält Aktualisierungen der Computersoftware sowie Tipps zur effizienteren Nutzung des Produkts.

## Service und Support

Ab sofort profitieren Sie von folgenden exklusiven Leistungen:

ï Globale und lokale Websites mit Supportinformationen.

- ï Globales Netz von Call-Centern.
- Umfangreiches Netz von Sony Ericsson Servicepartnern.
- ï Garantie. Weitere Informationen zur Garantie finden Sie in der Bedienungsanleitung.

Unter *[www.sonyericsson.com](http://www.SonyEricsson.com)* finden Sie im Supportbereich der Sprache Ihrer Wahl die aktuellen Tools und Informationen, z. B. Softwareupdates,

Knowledge Base, Telefonkonfiguration und bei Bedarf weitere Hilfe.

Wenden Sie sich mit Fragen zu betreiberspezifischen Diensten und Funktionen an den jeweiligen Netzbetreiber.

Sie können sich auch an eines unserer Call-Center wenden. Die Nummer des nächstgelegenen Call-Centers kˆnnen Sie der Liste unten entnehmen. Ist Ihr Land bzw. Ihre Region nicht in der Liste aufgeführt, setzen Sie sich mit Ihrem Händler in Verbindung. (Die Telefonnummern waren zum Zeitpunkt der Drucklegung richtig. Unter *[www.sonyericsson.com](http://www.SonyEricsson.com)* finden Sie immer die aktuell gültigen Nummern.)

Ist für das Produkt tatsächlich eine Kundendienstmaflnahme erforderlich, setzen Sie sich mit dem Händler, bei dem es erworben wurde, oder mit einem unserer Servicepartner in Verbindung. Bewahren Sie den Kaufbeleg auf. Dieser wird für Garantieansprüche benötigt.

*F¸r Anrufe bei einem unserer Call-Center werden die*   $üblichen Inlandsgesprächsgebühren (einschließlich)$ *Steuern) berechnet, sofern es sich nicht um eine geb¸hrenfreie Telefonnummer handelt.*

Australien 1-300 650 050 questions.AU@support.sonyericsson.com Argentinien 800-333-7427 questions.AR@support.sonyericsson.com

#### Wichtige Informationen

Österreich 0810 200245 questions.AT@support.sonyericsson.com Belgien 02-7451611 questions.BE@support.sonyericsson.com Brasilien 4001-0444 questions.BR@support.sonyericsson.com Kanada 1-866-766-9374 questions.CA@support.sonyericsson.com Zentralafrika +27 112589023 questions.CF@support.sonyericsson.com Chile 123-0020-0656 questions.CL@support.sonyericsson.com China 4008100000 questions.CN@support.sonyericsson.com Kolumbien 18009122135 questions.CO@support.sonyericsson.com Kroatien 062 000 000 questions.HR@support.sonyericsson.com Tschechien 844 550 055 questions.CZ@support.sonyericsson.com D‰nemark 33 31 28 28 questions.DK@support.sonyericsson.com Finnland 09-299 2000 questions.FI@support.sonyericsson.com Frankreich 0 825 383 383 questions.FR@support.sonyericsson.com Deutschland 0180 534 2020 questions.DE@support.sonyericsson.com Griechenland 801-11-810-810 210-89 91919 (mit dem Mobiltelefon) questions.GR@support.sonyericsson.com Hongkong 8203 8863 questions.HK@support.sonyericsson.com Ungarn 06 1 437 7300 questions.HU@support.sonyericsson.com Indien 39011111 (STD-Code hinzufügen, wenn die Anwahl über eine GSM-Verbindung erfolgt) questions.IN@support.sonyericsson.com Indonesien 021-2701388 questions.ID@support.sonyericsson.com Irland 1850 545 888 questions.IE@support.sonyericsson.com Italien 06 48895206 questions.IT@support.sonyericsson.com Malaysia 1-800-889900 questions.MY@support.sonyericsson.com Mexiko 01 800 000 4722 (gebührenfrei für Inlandsanrufe) questions.MX@support.sonyericsson.com Niederlande 0900 899 8318 questions.NL@support.sonyericsson.com

#### Wichtige Informationen

Neuseeland 0800-100150 questions.NZ@support.sonyericsson.com Norwegen 815 00 840 questions.NO@support.sonyericsson.com Philippinen 02-6351860 questions.PH@support.sonyericsson.com Polen 0 (Vorwahl) 22 6916200 questions.PL@support.sonyericsson.com Portugal 808 204 466 questions.PT@support.sonyericsson.com Rum‰nien (+4021) 401 0401 questions.RO@support.sonyericsson.com Russland 8(495) 787 0986 questions.RU@support.sonyericsson.com Singapur 67440733 questions.SG@support.sonyericsson.com Slowakei 02-5443 6443 questions.SK@support.sonyericsson.com Südafrika 0861 632222 questions.ZA@support.sonyericsson.com Spanien 902 180 576 questions.ES@support.sonyericsson.com Schweden 013-24 45 00 questions.SE@support.sonyericsson.com Schweiz 0848 824 040 questions.CH@support.sonyericsson.com

Taiwan 02-25625511 questions.TW@support.sonyericsson.com Thailand 02-2483030 questions.TH@support.sonyericsson.com Türkei 0212 47 37 777 questions.TR@support.sonyericsson.com Vereinigte Arabische Emirate 43 919880 questions.AE@support.sonyericsson.com Ukraine (+380) 44 590 1515 questions.UA@support.sonyericsson.com Vereinigtes Königreich 08705 23 7237 questions.GB@support.sonyericsson.com Vereinigte Staaten<br>von Amerika von Amerika 1-866-766-9374 questions.US@support.sonyericsson.com Venezuela 0-800-100-2250 questions.VE@support.sonyericsson.com

## Richtlinien für den sicheren und effizienten Einsatz

Lesen Sie diese Informationen sorgfältig, bevor Sie Ihr Mobiltelefon verwenden.

Diese Richtlinien dienen Ihrer Sicherheit. Beachten Sie sie sorgfältig. Wenn das Produkt nach Maßgabe der

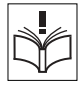
nachstehenden Umstände falsch behandelt wurde oder nicht richtig zu funktionieren scheint, lassen Sie es von einem zugelassenen Servicepartner untersuchen, bevor Sie es laden oder benutzen. Andernfalls kann es zu Fehlfunktionen kommen und es besteht die Möglichkeit von Gesundheitsschäden.

### Empfehlungen zum sicheren Einsatz des Produkts (Mobiltelefon, Akku, Ladegerät und anderes Zubehör)

- Behandeln Sie das Gerät sorgfältig und bewahren Sie es an einem sauberen und staubfreien Ort auf.
- ï **Warnung:** Explosionsgefahr in offenem Feuer.
- Halten Sie das Gerät trocken.
- Setzen Sie das Gerät keinen extrem niedrigen oder hohen Temperaturen aus. Setzen Sie den Akku keinen Temperaturen über +60° C aus.

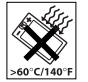

- Setzen Sie das Produkt weder offenen Flammen noch Tabakglut aus.
- Lassen Sie das Gerät nicht fallen und werfen oder biegen Sie es nicht.
- Bemalen Sie das Gerät nicht.
- Versuchen Sie nicht, das Produkt auseinander zu bauen. Nur von Sony Ericsson autorisierte Personen dürfen Wartungsarbeiten durchführen.

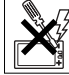

• Schließen Sie das Produkt nicht während sich ein Gegenstand zwischen Tasten und Bildschirm befindet, um Beschädigungen des Produkts zu vermeiden.

- Verwenden Sie das Gerät nicht in der Nähe von medizinischen Geräten, ohne zuvor eine Erlaubnis eingeholt zu haben.
- Benutzen Sie das Gerät nicht in oder in unmittelbarer Nähe zu Flugzeugen oder Bereichen, in denen Sie zum Ausschalten von Funksendern aufgefordert werden.
- Benutzen Sie das Gerät nicht in Umgebungen mit potenziell explosiver Atmosphäre.

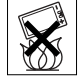

ï Platzieren bzw. montieren Sie das Gerät und drahtlos arbeitendes Zubehör nicht in dem Bereich, in dem sich ein Airbag gegebenenfalls entfaltet.

# KINDER

LASSEN SIE DAS GERƒT NICHT IN DIE REICHWEITE VON KINDERN GELANGEN. LASSEN SIE KINDER NICHT MIT DEM MOBILTELEFON ODER DESSEN ZUBEHÖR SPIELEN.

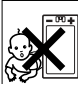

SIE KÖNNTEN SICH ODER ANDERE VERLETZEN ODER VERSEHENTLICH DAS MOBILTELEFON ODER ZUBEHÖRKOMPONENTEN BESCHÄDIGEN. AM MOBILTELEFON UND AN ZUBEHÖR-KOMPONENTEN KÖNNEN SICH KLEINTEILE BEFINDEN, DIE ABGELÖST UND VERSCHLUCKT WERDEN UND SO ZU ERSTICKUNGEN FÜHREN **KÖNNEN** 

### Netzteil (Ladegerät)

Schlieflen Sie das Netzteil ausschliefllich an Stromquellen an, die den Angaben auf dem Produkt entsprechen. Platzieren Sie das Kabel so, dass es nicht beschädigt werden kann und keinem Zug ausgesetzt wird. Um einen Stromschlag zu vermeiden, trennen Sie das Gerät vom Netz, bevor Sie es reinigen. Das Netzteil darf nicht im Freien oder in einer feuchten Umgebung eingesetzt werden. Nehmen Sie keine Änderungen am Netzkabel oder Netzkabelstecker vor. Passt der Stecker nicht in die Steckdose, müssen Sie von einem Elektriker eine passende Steckdose installieren lassen.

Verwenden Sie ausschließlich Ladegeräte von Sony Ericsson, die für dieses Mobiltelefon entwickelt wurden. Andere Ladegeräte bieten unter Umständen nicht dieselben Sicherheits- und Leistungsstandards.

## Akku

Sie sollten den Akku vollständig laden, bevor Sie das Mobiltelefon erstmals verwenden. Ein neuer Akku bzw. ein solcher, der über längere Zeit nicht eingesetzt wurde, kann in den ersten Ladezyklen eine geringere Kapazität aufweisen. Das Aufladen des Akkus sollte bei Temperaturen zwischen +5° C und +45° C erfolgen.

Verwenden Sie ausschliefllich Akkus von Sony Ericsson, die für dieses Mobiltelefon entwickelt wurden. Die Verwendung anderer Akkus und Ladegeräte kann gefährlich sein.

Die Gesprächs- und Standbyzeiten sind von verschiedenen Bedingungen bei der Benutzung des Mobiltelefons abhängig, z. B. Feldstärke, Betriebstemperatur, Nutzungsmuster, aktivierte Funktionen, Sprach- oder Datenübertragungen usw.

Schalten Sie Ihr Mobiltelefon aus, bevor Sie den Akku austauschen. Nehmen Sie den Akku nicht in den Mund. Die Elektrolyte im Akku sind beim Verschlucken giftig. Achten Sie darauf, dass die Metallkontakte am Akku keine anderen Metallobjekte berühren. Dies kann zu einem Kurzschluss und damit zu einer Beschädigung des Akkus führen. Verwenden Sie den Akku ausschließlich für den vorgesehenen Zweck.

### Medizinische Geräte

Mobiltelefone können die Funktion von Herzschrittmachern und anderen implantierten Geräten beeinträchtigen. Tragen Sie das Mobiltelefon nicht über dem Schrittmacher also beispielsweise nicht in der Brusttasche. Wenn Sie das Mobiltelefon benutzen, halten Sie es an das Ohr, das sich auf der dem Herzschrittmacher gegenüberliegenden Seite befindet. Wird ein Mindestabstand von 15 cm zwischen Telefon und

Schrittmacher eingehalten, ist das Risiko einer Störung gering. Haben Sie Grund zu der Annahme. dass Störungen auftreten, schalten Sie Ihr Telefon sofort aus. Fragen Sie gegebenenfalls Ihren Kardiologen um Rat.

Informationen zu anderen medizinischen Ger‰ten erhalten Sie vom jeweiligen Hersteller bzw. von Ihrem Arzt.

### Auto fahren

Prüfen Sie, ob die lokalen Gesetze und Richtlinien die Benutzung des Mobiltelefons beim Führen eines Kraftfahrzeugs beschränken oder den Gebrauch einer Freisprecheinrichtung vorschreiben. Wir empfehlen die ausschlieflliche Verwendung der Freisprecheinrichtungen von Sony Ericsson, die für dieses Produkt entwickelt wurden.

Beachten Sie, dass einige Kfz-Hersteller die Verwendung von Mobiltelefonen in ihren Fahrzeugen untersagen, wenn keine Freisprecheinrichtung mit externer Antenne eingesetzt wird, um Interferenzen mit der Fahrzeugelektronik zu vermeiden.

Konzentrieren Sie sich immer auf das Fahren. Verlassen Sie die Strafle und stellen Sie das Kraftfahrzeug ab, wenn die Straßenbedingungen dies erforderlich machen.

### Notrufe

Mobiltelefone arbeiten mit Funksignalen. Deshalb kann nicht unter allen Bedingungen eine Verbindung hergestellt werden. Sie sollten sich daher nie ausschliefllich auf ein Mobiltelefon verlassen, wenn ein wichtiges Telefonat (beispielsweise ein Rettungsnotruf) notwendig werden könnte.

Notrufe sind eventuell nicht in allen Gebieten und Mobilfunknetzen oder auch dann nicht möglich. wenn bestimmte Dienste und/oder Leistungsmerkmale verwendet werden. Informieren Sie sich hierüber bei Ihrem Dienstanbieter.

### Antenne

Dieses Telefon enthält eine Antenne Die Verwendung einer nicht von Sony Ericsson für dieses Telefonmodell vertriebenen Antenne kann das Mobiltelefon beschädigen, die Leistung beeinträchtigen und SAR-Emissionen generieren. die die Grenzwerte überschreiten (siehe unten).

## Effizienter Einsatz

Halten Sie das Mobiltelefon wie jedes andere Telefon. Decken Sie die Oberseite des Telefons während der Benutzung nicht ab, da dies die Verbindungsqualität beeinträchtigt, zu einem erhöhten Stromverbrauch und deshalb zu einer Verkürzung der Gesprächs- und Standby-Zeiten führt

### Funkfrequenzemissionen und SAR-Wert

Das Mobiltelefon ist ein Radiosender und -empfänger mit geringer Leistung. Ist es eingeschaltet, empfängt und sendet es in unregelmäßigen Abständen Funkfrequenzwellen (Radiowellen).

Regierungen haben weltweit die umfassenden internationalen Sicherheitsrichtlinien übernommen. die von wissenschaftlichen Organisationen wie ICNIRP (International Commission on Non-Ionizing Radiation Protection) und IEEE (The Institute of Electrical and Electronics Engineers Inc.) auf Grundlage der regelmäßigen und gründlichen Auswertung wissenschaftlicher Studien entwickelt wurden. Diese Richtlinien beschreiben den zulässigen Umfang der Funkfrequenzemissionen. denen die Bevölkerung ausgesetzt werden darf. Die Grenzwerte schließen eine Sicherheitsmarge ein. um die Sicherheit aller Personen unabhängig von Alter und Gesundheitszustand zu gewährleisten und Messvariationen zu berücksichtigen.

SAR (Specific Absorption Rate) ist die Mafleinheit für die Menge von Funkfrequenzemissionen, denen ein Körper bei der Benutzung eines Mobiltelefons ausgesetzt ist. Der SAR-Wert bezeichnet die höchste, im Laborversuch ermittelte Energiestufe. Im normalen Betrieb liegt der SAR-Wert des Mobiltelefons häufig deutlich unter dem so ermittelten Wert. Der Grund besteht darin,

dass bei der Entwicklung des Mobiltelefons darauf geachtet wurde, das Netz mit jeweils geringstmöglichem Energieaufwand zu erreichen.

Das Unterschreiten der in den Richtlinien zu Funkfrequenzemissionen festgelegten Grenzwerte durch den SAR-Wert bedeutet keine Einschränkung der Sicherheit. Obwohl bei verschiedenen Mobiltelefonen Unterschiede bei den SAR-Werten auftreten können, werden alle Mobiltelefonmodelle von Sony Ericsson so entwickelt, dass die Grenzwerte für Funkfrequenzemissionen eingehalten werden.

Telefone müssen vor der Vermarktung in den USA nach FCC getestet und zertifiziert werden, um sicherzustellen, dass die staatlicherseits übernommenen Grenzwerte für Emissionen nicht überschritten werden. Die Tests werden an Positionen und Orten (also am Ohr oder am Körper) durchgeführt, die in den FCC-Richtlinien für das betreffende Modell vorgeschrieben sind. Dieses Telefon wurde beim Betrieb am Körper getestet und entspricht den FCC-Richtlinien zu Funkfrequenzemissionen, wenn es in einer Entfernung von mindestens 15 mm zwischen Gerät und Körper ohne Metallkomponenten in unmittelbarer Nähe oder mit einem Originalzubehör von Sony Ericsson für den Betrieb am Körper eingesetzt wird. Die Verwendung anderen Zubehörs kann zu einer Verletzung der FCC-Richtlinien zu Funkfrequenzemissionen führen.

Zum Lieferumfang dieses Mobiltelefons gehört ein spezielles Merkblatt mit SAR-Informationen. Diese und weitere Informationen zu Funkfrequenzemissionen und SAR finden Sie unter: *[www.sonyericsson.com](http://www.SonyEricsson.com)*.

### Nutzungshilfen/Spezielle Anforderungen

In den USA vertriebene Sony Ericsson-Mobiltelefone können Sie mit Ihrem TTY-Terminal benutzen (unter Verwendung geeigneten Zubehörs). Informationen zu Nutzungshilfen für Individuen mit speziellen Anforderungen erhalten Sie vom Sony Ericsson Special Needs Center unter +1 877 878 1996 (TTY) oder +1 877 207 2056 (Sprache). Besuchen Sie ggf. die Website des Sony Ericsson Special Needs Centers unter *[www.sonyericsson-snc.com](http://www.SonyEricsson-snc.com)*.

### Entsorgung alter **Elektrogeräte**

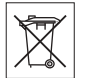

Dieses Symbol auf dem Produkt oder seiner Verpackung weist darauf hin,

dass es nicht mit dem Hausmüll entsorgt werden darf. Geben Sie es stattdessen an einer Sammelstelle für Elektrogeräte ab, die das Produkt dem Recycling zuführt. Durch eine ordnungsgemäße Entsorgung dieses Produkts vermeiden Sie potenzielle Umwelt- und Gesundheitsschäden, die aus unsachgemäßer Entsorgung dieses Produkts

erwachsen können. Das Recycling von Stoffen schont zudem die natürlichen Ressourcen. Ausführlichere Informationen zum Recycling dieses Produkts erhalten Sie von der zuständigen Stelle Ihrer Gemeinde, vom Abfallentsorgungsunternehmen oder von dem Händler, bei dem Sie das Produkt erworben haben.

# Entsorgung des Akkus

Beachten Sie die regionalen Richtlinien zur Entsorgung von Akkus oder setzen Sie sich mit dem regionalen Sony Ericsson Call Center in Verbindung, um weitere Informationen zu erhalten.

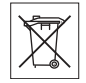

Der Akku darf nicht in den normalen Hausmüll gelangen. Nutzen Sie möglichst eine Einrichtung zur Entsorgung von Akkus.

# Endbenutzer-Lizenzvertrag

Dieses Mobilfunkgerät – einschließlich und ohne Einschränkung aller mit dem Gerät gelieferten Medien – ("Gerät") enthält Software, die Eigentum von Sony Ericsson Mobile Communications AB und deren Tochtergesellschaften ("Sony Ericsson") sowie von Lieferanten und Lizenzgebern ist ("Software").

Sony Ericsson gew‰hrt Ihnen als Benutzer des Geräts eine nicht exklusive und nicht übertragbare Lizenz zur ausschliefllichen Nutzung der Software

### Wichtige Informationen

mit dem Gerät, in dem sie installiert ist bzw. mit dem sie geliefert wird. Keine der Aussagen in diesem Text darf als Verkauf der Software an einen Benutzer des Geräts interpretiert werden.

Sie dürfen die Software und deren Komponenten nicht reproduzieren, modifizieren, vertreiben, Methoden des Reverse Engineering unterziehen, dekompilieren oder anderweitig ändern bzw. verwenden, um Kenntnis des Quellcodes zu erlangen. Um Missverständnisse zu vermeiden: Sie dürfen jederzeit alle Recht und Pflichten hinsichtlich der Nutzung der Software an Dritte übertragen, jedoch nur in Verbindung mit dem Gerät, mit dem Sie die Software erhalten haben und sofern sich der jeweilige Dritte zur Einhaltung dieser Regeln verpflichtet.

Die Lizenzdauer entspricht der Lebensdauer dieses Geräts. Sie können diesen Lizenzvertrag beenden, indem Sie alle Rechte an dem Gerät, in dem Sie die Software erhalten haben, schriftlich einem Dritten übertragen. Wenn Sie die in diesem Lizenzvertrag beschriebenen Bedingungen verletzen, hat dies die sofortige Beendigung des Lizenzvertrags zur Folge.

Sony Ericsson sowie die Lieferanten und Lizenzgeber sind die alleinigen und exklusiven Eigentümer der Software und behalten alle Rechte, Titel und Ansprüche an und aus der Software. Sony Ericsson und - soweit die Software Materialien oder Code Dritter enthält – Dritte sind als Drittbegünstigte aus diesem Vertrag berechtigt.

Gültigkeit, Auslegung und Durchsetzung dieser Lizenz erfolgt nach Maßgabe schwedischen Rechts. Das Vorstehende gilt in dem Umfang, der nach anzuwendenden Verbraucherschutzgesetzen zulässig ist.

# <span id="page-77-0"></span>Garantiebedingungen

Sony Ericsson gewährt diese eingeschränkte Garantie für das Mobiltelefon und das mit dem Mobiltelefon gelieferte Originalzubehör (insgesamt das "Produkt").

Wenn Sie für Ihr Produkt eine Garantieleistung in Anspruch nehmen müssen, bringen Sie es zu dem Händler, von dem Sie es erworben haben. Weitere Informationen erhalten Sie beim örtlichen Sony Ericsson Call Center (gegebenenfalls werden die national üblichen Gebühren fällig) oder unter der Adresse *[www.sonyericsson.com](http://www.SonyEricsson.com)*.

## Garantie

Nach Maflgabe dieser Bedingungen garantiert Sony Ericsson, dass dieses Produkt zum Zeitpunkt des Kaufs und ein (1) Jahr danach frei von Design-, Material- und Fertigungsfehlern ist.

### **Garantiefälle**

Wenn dieses Produkt in der Garantiezeit bei sachgemäßem Gebrauch und Service Design-Material- oder Fertigungsfehler aufweist, wird ein Vertragsh‰ndler oder ein Servicepartner von Sony Fricsson in dem Land/der Region\* in dem bzw. der Sie das Produkt erworben haben, das Produkt unter Berücksichtigung der nachstehenden Bedingungen nach eigenem Ermessen entweder reparieren oder ersetzen.

Sony Ericsson und die Servicepartner behalten sich das Recht vor, eine Bearbeitungsgebühr in Rechnung zu stellen, wenn das Produkt nach Maflgabe der Bedingungen unten keinen Garantiefall darstellt.

Bei Reparatur und Austausch dieses Sony Ericsson-Produkts können Ihre persönlichen Daten sowie heruntergeladene Dateien und andere Daten verloren gehen. Derzeit ist Sony Ericsson aufgrund anzuwendender Gesetze, anderer Richtlinien oder technischer Beschränkungen möglicherweise nicht in der Lage, alle heruntergeladenen Dateien zu sichern. Sony Ericsson übernimmt keinerlei Verantwortung für Datenverluste jedweder Art und leistet keinerlei Schadensersatz für solche Datenverluste. Sie sollten immer Sicherungskopien aller in einem Sony Ericsson-Produkt gespeicherten Daten (heruntergeladene Dateien, Kalendereinträge und Kontakte) erstellen, bevor Sie das Sony Ericsson-Produkt für eine Reparatur oder einen Austausch einreichen.

## **Bedinaunaen**

- 1 Diese Garantie gilt nur, wenn der vom autorisierten Sony Ericsson Händler für den K‰ufer ausgestellte Kaufbeleg mit Seriennummer\*\* und Kaufdatum zusammen mit dem zu reparierenden bzw. zu ersetzenden Produkt vorgelegt wird. Sony Ericsson behält sich das Recht vor, Garantieleistungen zu verweigern, wenn diese Informationen nach dem Kauf des Produkts entfernt oder geändert wurden.
- 2 Wenn Sony Ericsson das Produkt repariert oder Ersatz leistet, dann gilt der Garantieanspruch für das reparierte bzw. ersetzte Produkt in der verbleibenden Zeit der ursprünglichen Garantiezeit bzw. für neunzig (90) Tage ab dem Reparaturdatum, je nachdem, welcher Zeitraum länger ist. Die Reparatur- bzw. Ersatzansprüche können mit funktional gleichwertigen, instand gesetzten Geräten erfüllt werden. Ersetzte Bauteile oder Baugruppen werden Eigentum von Sony Ericsson.
- 3 Diese Garantie gilt nicht für Fehler am Gerät. die entstanden sind durch normalen Verschleiß. falsche Benutzung oder Missbrauch, einschließlich, aber nicht beschränkt auf zweckfremde Verwendung des Geräts sowie Nichtbeachtung der Anweisungen von Sony Ericsson bezüglich Einsatz und Wartung. Diese Garantie gilt auch nicht für Fehler am

### Wichtige Informationen

Gerät aufgrund von Unfällen bzw. Veränderungen und Anpassungen der Hardware und Software, höherer Gewalt und Schäden durch Kontakt mit Flüssigkeiten.

Ein Akku kann hunderte Male ge- und entladen werden. Trotzdem findet ein gewisser Verschleiß statt. Dabei handelt es sich nicht um einen Defekt. Wenn die Gesprächs- oder Standby-Zeiten deutlich kürzer werden, sollten Sie den Akku austauschen. Sony Ericsson empfiehlt die ausschlieflliche Verwendung von Akkus und Ladegeräten, die von Sony Ericsson zugelassen wurden.

Helligkeit und Farben des Bildschirms können auf unterschiedlichen Telefonen geringfügig voneinander abweichen. Auf dem Bildschirm können sich winzige helle oder dunkle Punkte befinden. Diese Punkte werden als schadhafte Pixel bezeichnet. Es handelt sich um einzelne Punkte mit Fehlfunktion, die nicht richtig angesteuert werden können. Zwei schadhafte Pixel gelten als akzeptabel.

Bei unterschiedlichen Telefonen können auch kleinere Abweichungen bei Fotos auftreten. Dies ist ganz normal und gilt nicht als Defekt des Kameramoduls.

4 Da das Funknetz, in dem dieses Produkt betrieben wird, von einem von Sony Ericsson unabhängigen Anbieter bereitgestellt wird, ist Sony Ericsson nicht für Betrieb, Verfügbarkeit, Flächendeckung,

Dienstleistungen und Reichweite des betreffenden Systems verantwortlich.

- 5 Die Garantie erstreckt sich nicht auf Produktfehler, die durch Installationen, Modifikationen, Reparaturen oder Öffnung des Produkts durch Personen verursacht werden, die nicht von Sony Ericsson autorisiert wurden.
- 6 Die Garantie erstreckt sich nicht auf Produktfehler, die durch den Einsatz von Zubehör oder Peripheriegeräten verursacht wurden, bei denen es sich nicht um Sony Ericsson-Originalzubehör handelt, das für dieses Produkt entwickelt wurde.
- 7 Die Beschädigung der auf dem Gerät angebrachten Siegel führt zum Erlöschen der Garantie.
- 8 ES GIBT KEINE AUSDRÜCKLICHEN GARANTIEN, EGAL OB SCHRIFTLICH ODER MÜNDLICH, AUSSER DIESER GEDRUCKTEN BEGRENZTEN GARANTIE. SÄMTLICHE IMPLIZITEN GARANTIEN, EINSCHLIESSLICH-OHNE DARAUF BESCHRÄNKT ZU SEIN -GARANTIEN DER HANDELSÜBLICHKEIT UND DER FIGNUNG FÜR EINEN BESTIMMTEN ZWECK, GELTEN NUR FÜR DIE DAUER DIESER BESCHRÄNKTEN GARANTIE SONY ERICSSON UND DIE LIZENZGEBER SIND, SOWEIT EIN HAFTUNGSAUSSCHLUSS **GESETZLICH ZULÄSSIG IST. IN KEINEM FALL** ERSATZPFLICHTIG FÜR NEBEN- ODER

#### FOLGESCHÄDEN GLEICH WELCHER ART. FINSCHLIESSLICH - OHNE DARAUF BESCHRÄNKT ZU SEIN – ENTGANGENE GEWINNE UND WIRTSCHAFTLICHE NACHTEILE.

In einigen Ländern/Staaten ist der Ausschluss bzw. die Beschränkung von mittelbaren oder Folgeschäden bzw. die Beschränkung der Dauer impliziter Garantien nicht zulässig. In diesem Fall gelten die vorstehenden Beschränkungen und Ausschlüsse nicht für Sie

Die Garantie beschränkt weder die Verbraucherrechte im Rahmen der anwendbaren Gesetze, noch die Verbraucherrechte gegen den Händler, die sich aus Kaufvertrag oder Bestellung ergeben.

# \* EUROPƒISCHE UNION (EU)

Haben Sie das Produkt in der EU erworben, können Sie die oben beschriebenen Garantiearbeiten im Garantiezeitraum in jedem EU-Land in Anspruch nehmen, in dem das identische Produkt von einem Sony Ericsson Vertragshändler vertrieben wird. Erfragen Sie beim Sony Ericsson Call Center, ob dieses Produkt in dem EU-Land vertrieben wird, in dem Sie sich befinden. Beachten Sie, dass bestimmte Wartungsarbeiten nur in dem Land des ursprünglichen Erwerbs vorgenommen werden können. da sich interne oder externe Komponenten bei den verschiedenen Modellen unterscheiden können, die in unterschiedlichen EU-Ländern vertrieben werden. Unter Umständen ist es nicht möglich, Produkte mit gesperrter SIM-Karte zu reparieren.

\*\* In einigen Ländern/Regionen müssen gegebenenfalls weitere Daten zur Verfügung gestellt werden. Ist das der Fall, befinden sich entsprechende Hinweise auf dem Kaufbeleg.

# FCC Statement

**FC** This device complies with Part 15 of the FCC rules. Operation is subject to the following two conditions: (1) This device may not cause harmful interference, and (2) This device must accept any interference received,

including interference that may cause undesired operation.

# <span id="page-81-0"></span>Declaration of Conformity

We, **Sony Ericsson Mobile Communications AB** of Nya Vattentornet

S-221 88 Lund, Sweden

declare under our sole responsibility that our product

### **Sony Ericsson type AAF-1052031-BV**

and in combination with our accessories, to which this declaration relates is in conformity with the appropriate standards 3GPP TS 51.010-1, EN 301489-7, EN 300328, EN 301489-17, and EN 60950 following the provisions of, Radio Equipment and Telecommunication Terminal Equipment directive **99/5/EC** with requirements covering EMC directive **89/336/EEC**, and Low Voltage directive **73/23/EEC**

Die Anforderungen der Richtlinie für Funk- und Fernmeldegeräte (99/5/EG) werden erfüllt.

Lund, February 2006

 $C<sub>60682</sub>$ 

Row Dont:

*Shoji Nemoto, Head of Product Business Unit GSM/UMTS*

# Index

# **A**

[Abweisen, Anruf 21](#page-20-0) Akku [einlegen 5](#page-4-0) [laden 6](#page-5-0) [Alarm 62](#page-61-0) [Anklopf-Funktion 30](#page-29-0) [Annahme per Sprachbefehl 28](#page-27-0) [Annehmen von Anrufen 32](#page-31-0) [Anrufbeantwortungsdienst 26](#page-25-0) Anrufbeschränkungen 33 [Anrufdauer 34](#page-33-0) Anrufe [annehmen 9,](#page-8-0) [21,](#page-20-1) [32](#page-31-0) [aufnehmen 53](#page-52-0) beschränken 33 [Halteposition 30](#page-29-1) [Liste 21](#page-20-2) [Notruf 22](#page-21-0) [SIM-Kontakte 23](#page-22-0) tätigen 9, [20](#page-19-0)

[Telefonkontakt 23](#page-22-1) [Wahlwiederholung 21](#page-20-3) [zwei Anrufe 30](#page-29-2) [Anwendungen 53](#page-52-1) Aufgaben 64-[65](#page-64-0) Aufnehmen [Anrufe 53](#page-52-0) [Sounds 53](#page-52-0) [Videoclips 42](#page-41-0)

## **B**

Bilder 43-[45](#page-44-0) hinzufügen zu Kontakten 23 [Bildschirmschoner 45](#page-44-1) Bluetooth™ 58-[59](#page-58-0)

# **C**

[Code-Memo 67](#page-66-0) Codes [PIN 7](#page-6-0) [PUK 69](#page-68-0)

#### **D**

[Dateiinformationen 17](#page-16-0) [Datei-Manager 17](#page-16-1) [Datum 62](#page-61-1) [Declaration of Conformity 82](#page-81-0) [Designs 53](#page-52-1) [Disc2Phone 45,](#page-44-2) [46](#page-45-0) [installieren 46](#page-45-1)

# **E**

Einstellungen [E-Mail 55](#page-54-0) [Internet 55](#page-54-0) [MMS-Nachrichten 55](#page-54-0) [Zeit und Datum 62](#page-61-2) Ein-/Ausschalten [Bluetooth 58](#page-57-1) Ruftöne 52 [SIM-Kartensperre 66](#page-65-0) [Telefon 8](#page-7-0) [Telefonsperre 66](#page-65-1) [E-Mail 40](#page-39-0)

## Index

# **F**

[Fehlerbeseitigung 68](#page-67-0) [Feste Nummernwahl 33](#page-32-1) [Freisprecheinrichtung 59](#page-58-1)

### **G**

[Garantie 78](#page-77-0) [Geschlossene Benutzergruppen 34](#page-33-1) [Gruppen 25](#page-24-0)

### **H**

[Hilfetexte im Telefon 13](#page-12-0) Hinzufügen [Bilder zu Kontakten 23](#page-22-2) persönliche Ruftöne 23

#### **I**

[Infrarotport 59](#page-58-2) [Internet 55](#page-54-1)

### **K**

[Kalender 63](#page-62-0)  $K$ amera  $42-43$  $42-43$ [Kontakte 22](#page-21-1) [bearbeiten 24](#page-23-0) hinzufügen, Kontakte 22 löschen 25 [Standardkontakte 22](#page-21-3) [synchronisieren 57](#page-56-0)

#### **L**

[Lautsprecher ein/aus 21](#page-20-4) Lautst‰rke Ruftöne 52

### **M**

[Meine Freunde 41](#page-40-0) [Melodien 52](#page-51-2) Memory Stick [einlegen und entnehmen 7](#page-6-1) [formatieren 18](#page-17-0) Menüs 11 [Mikrofon ein-/ausschalten 21](#page-20-5) [MMS 38](#page-37-0) [MMS-Nachrichten 38](#page-37-1) [Musik 47](#page-46-0) übertragen 46

### **N**

Nachrichtenübermittlung 36 [Navigationstaste 11](#page-10-1) [Netze 20](#page-19-1) [Notizen 65](#page-64-1) [Notrufe 22](#page-21-0) Nummer [eigene 32](#page-31-1)

### **P**

[PIN 65](#page-64-2) [‰ndern 66](#page-65-2) [eingeben 8](#page-7-1) PlayNow<sup>TM</sup> 51 [Profile 62](#page-61-3) [PUK 65,](#page-64-3) [66,](#page-65-3) [69](#page-68-0)

### **R**

[Radio 50](#page-49-0) [Rechner 65](#page-64-4) Ruftöne 52 hinzufügen zu Kontakten 23

### Index

# **S**

Schaltflächen 11 [Schnellzugriff 16](#page-15-0) Senden [Aufgaben 65](#page-64-0) [Bilder 44](#page-43-0) [Designs 54](#page-53-0) [Kontakte 24](#page-23-1) [Melodien 53](#page-52-2) Ruftöne 53 [Termine 64](#page-63-1) [Visitenkarte 23](#page-22-3) Sicherheit [Code-Memo 67](#page-66-0) [Internet 56](#page-55-0) [SIM-Kartensperre 65](#page-64-2) [Sicherheitsrichtlinien 72](#page-71-0) SIM-Karte [freigeben 65,](#page-64-3) [66](#page-65-4) [kopieren, von und zu 23,](#page-22-4) [24](#page-23-2) [speichern, automatisch 24](#page-23-3) [Sperre 65](#page-64-2) SMS 36-[38](#page-37-2) SMS-Nachrichten 36-[38](#page-37-2)

[SOS-Nummern 22](#page-21-0) [Soundrekorder 53](#page-52-0) Speicherstatus [Datei-Manager 18](#page-17-1) [Kontakte 25](#page-24-2) Sperren [SIM-Karte 65](#page-64-2) [Telefonsperre 69](#page-68-1) [Spiele 53](#page-52-1) Sprache [schreiben 18](#page-17-2) [Telefon 18](#page-17-3) [Sprachnachrichten 26](#page-25-0) Sprachsteuerung 26-[29](#page-28-0) [Sprachwahl 27](#page-26-0) Synchronisieren 57-[58](#page-57-2)

### **T**

[Tasten 11](#page-10-3) [Telefonkonferenzen 31](#page-30-0) [Telefonsperre 66,](#page-65-5) [69](#page-68-1) [Texteingabe 19](#page-18-0)

#### **U**

**Übertragen** [Musik 46](#page-45-2) Übertragen von Dateien 60 [UKW-Radio 50](#page-49-1) [Umleiten von Anrufen 29](#page-28-1)  $USB-Kahel$  59 $-60$  $-60$ USB-Treiber [installieren 46](#page-45-3)

### **V**

[Vibrationsalarm 52](#page-51-3) Videoclips 43-[45,](#page-44-0) [47](#page-46-0) Videorekorder 42-[43](#page-42-0)

### **W**

[WalkmanÆ-Player 45](#page-44-3) Wörterbuch-Eingabehilfe 19

## **Z**

[Zauberwort 28](#page-27-1) [Zeit 62](#page-61-1) [Zertifikate 56](#page-55-1) [Zoom 42](#page-41-2) [Zwei-Rufnummern-Dienst 31,](#page-30-1) [32](#page-31-2)